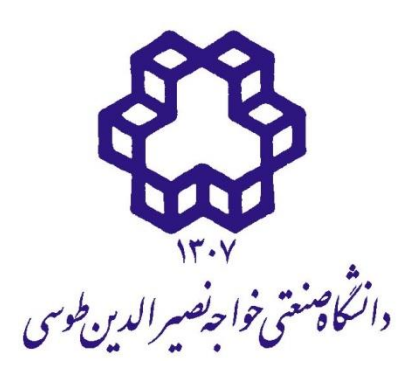

دانشکده مهندسی برق و کامپیوتر

# **دستور کار آزمایشگاه ریزپردازنده نسخه 2,2**

**تهیه کنندهگان:** محمدرضا رحیمی محمد اذانگو

تابستان4931

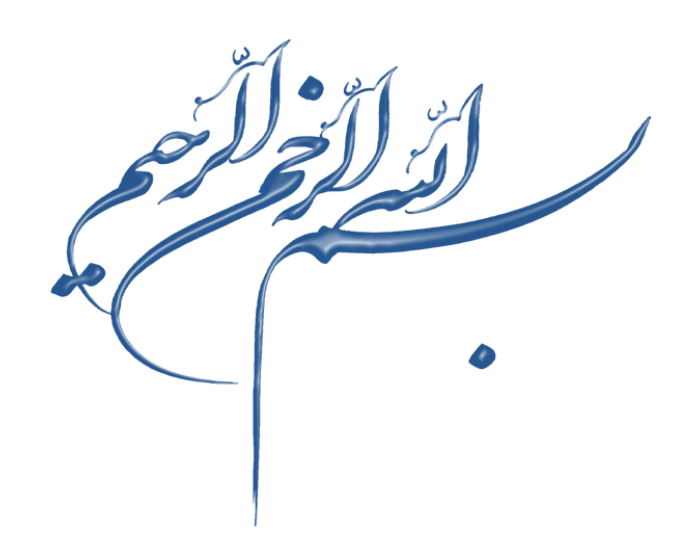

### فهرست مطالب

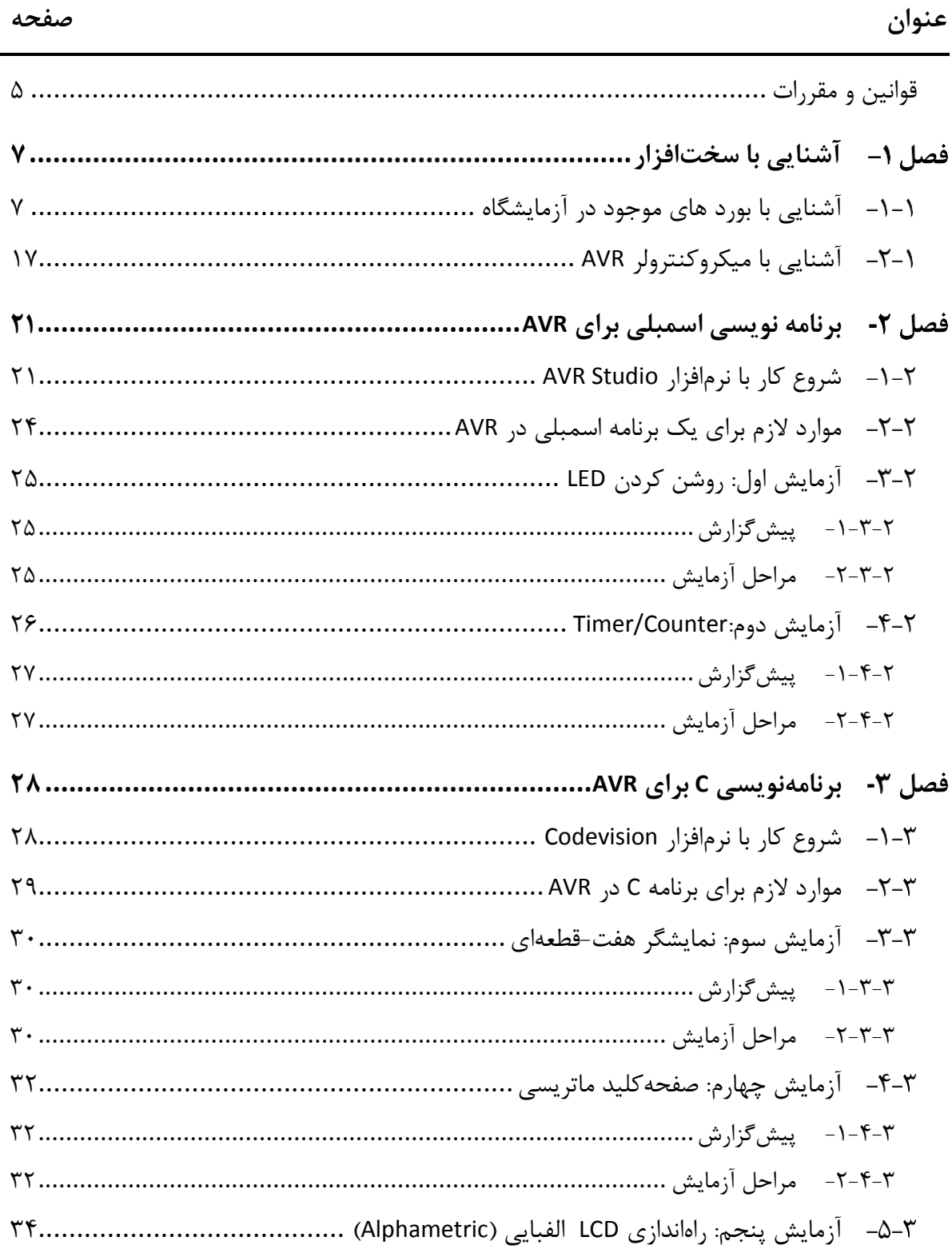

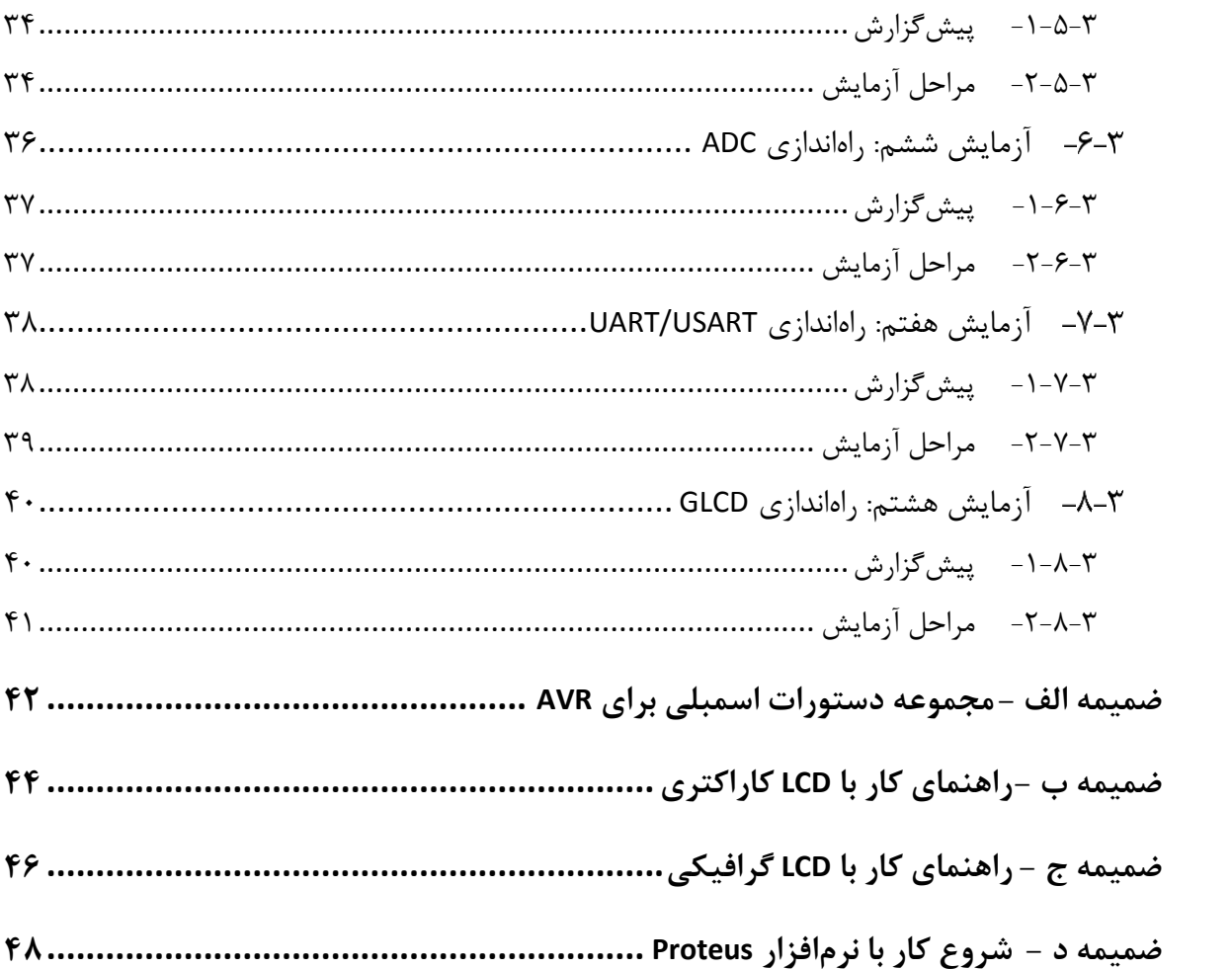

#### <span id="page-4-0"></span>**قوانین و مقررات**

- 4( هر گروه )متشکل از دو دانشجو( موظف است هر هفته پیش گزارش همان آزمایش و گزارشکار آزمایش قبلی را به صورت کتبی ارائه دهد. در صورت آماده نبودن پیش گزارش، نمرهای به دانشجویان تعلق نگرفته و غیبت برای آنها منظور خواهد شد.
- 2( دانشجویان حتما باید در گزارش خود، کدها را با کمک نرمافزارهای شبیهساز مثل Proteus شبیه سازی کرده و تحلیل نتایج شبیه سازی را با در نظر گرفتن حاالت مختلف مورد بررسی قرار دهند.
- 9( آمادگی دانشجویان در اجرای کدهای مشابه و مرور سرفصلهای مرتبط درس ضروری میباشد و جزو ارزیابی کالسی به حساب میآید.
	- 1( دانشجویان باید پس از انجام آزمایش سیستم خود را مرتب و صندلیها را در جای خود قرار دهند.
- 5( دانشجویان میتوانند با هماهنگی قبلی تنها در یک جلسه آزمایشگاه غیبت داشته باشند و بیش از یک جلسه غیبت موجب صفر شدن نمره آن خواهد شد.
	- 2( قبل از شروع به سیمبندی بورد حتما از خاموش بودن آن اطمینان حاصل کنید.
- 7( پس از پایان سیمبندی و قبل از روشن کردن بورد حتما از صحت سیمبندی با مشورت مسئول آزمایشگاه مطمئن شوید.
- 2( هنگام جابجا کردن سیمها به جهت جلوگیری از قطع سیمها، بدنه فیش و نه سیم را گرفته و از کانکتور جدا و یا به آن وصل نمایید.
	- 3( از جداکردن کابل پروگرامر جدا خودداری کنید.
- 43( همه پورتهای USB کامپیوتر های آزمایشگاه غیر فعال هستند و اتصال حافظههای جانبی ممنوع میباشد به این ترتیب هر گروه پس از اتمام آزمایش باید اصالحات کد خود را به صورت کتبی جهت تکمیل گزارشکار یادداشت نماید و یا از آن عکس بگیرد.
	- 44( همه برنامهها و کدهای نوشته شده توسط دانشجویان با خاموش شدن سیستم به طور خودکار پاک می شوند. 42( استفاده از لپ تاپ در آزمایشگاه مجاز است.

با توجه به بروز رسانی تجهیزات آزمایشگاه، دستور کار پیشرو هم زمان با ترم اول سال تحصیلی 4931-35 تکمیل خواهد شد، به همین جهت الزم است جهت دسترسی به آخرین نسخه دستور کار به صورت همیشگی به سایت درس به آدرس زیر مراجعه نمایید. پیش بینی میشود دستورکار پیش رو سه بار حداقل در طول ترم جاری به روز رسانی شود و نسخه نهایی دستورکار برای ترم آتی آماده شود.

http://saba.kntu.ac.ir/eecd/People/Azangoo/Microprocessor\_Lab.html

روش حل مسئله: الزم است برای پیادهسازی پروژههای خود در درس ریزپردازنده، نقشه راهی مانند فلوچارت شکل زیر را طی نمایید.

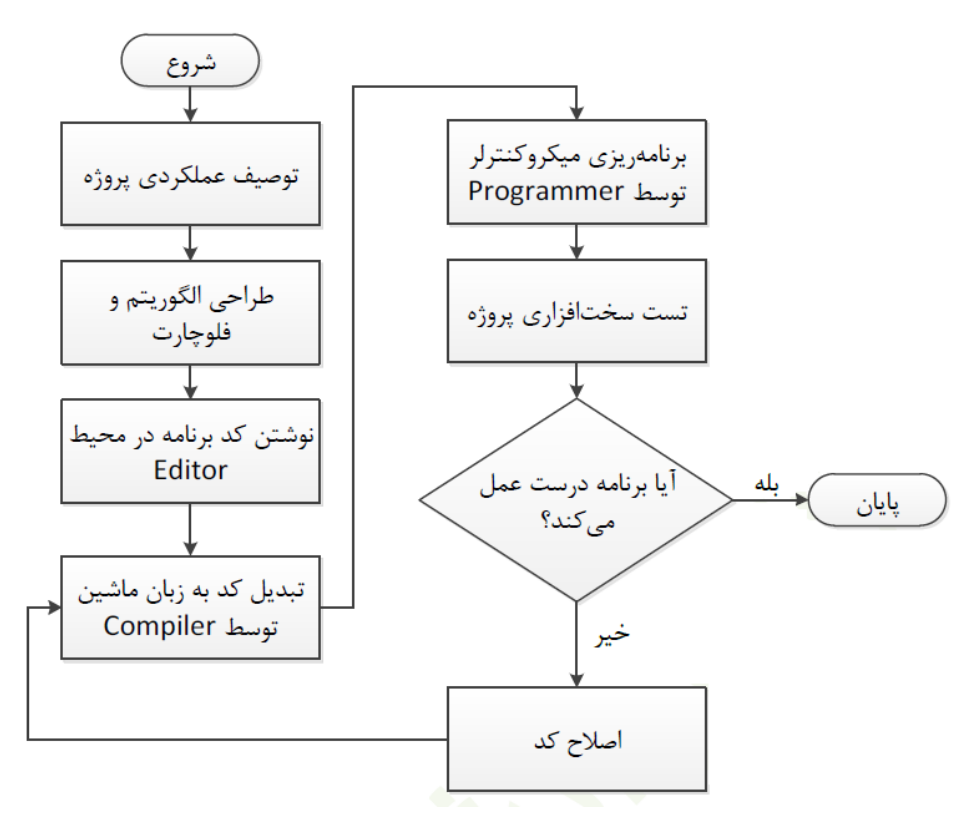

**مراحل انجام یک پروژه ریزپردازنده**

توجه:

# <span id="page-6-0"></span>**آشنایی با سختافزار**

در ادامه به معرفی بردهای جدید مورد استفاده در آزمایشگاه ریزپردازنده دانشگاه خواجه نصیرالدین طوسی خواهیم پرداخت.

#### <span id="page-6-1"></span>**آشنایی با بورد های موجود در آزمایشگاه**

برای کار با میکروکنترلر همچنین دستگاههای جانبی آن باید از بوردهای موجود در آزمایشگاه کمک گرفت این بوردها به سه قمست کلی تقسیم میشوند.

بورد اصلی که هسته میکروکنترلر بر روی آن قرار دارد و بعضی واحد های جانبی ضروری مثل صفحه کلید ماتریسی و نمایشگر هفت قسمتی و LED و ... بر روی آن قرار دارد که آنها را در شکل زیر میبینید.

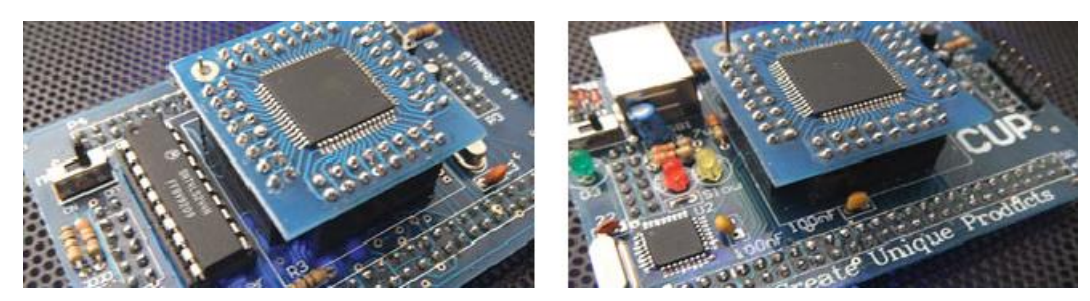

**تراشه های قابل نصب بر روی بورد اصلی** 

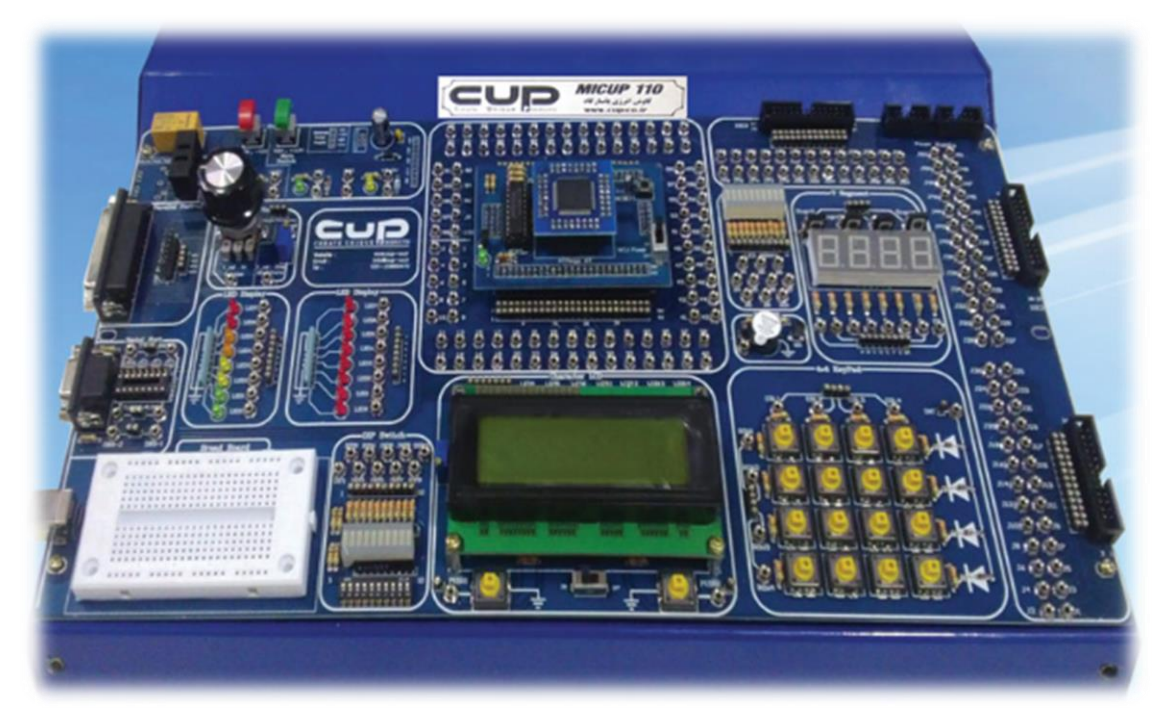

**بورد اصلی )آبی رنگ( ریزپردازنده**

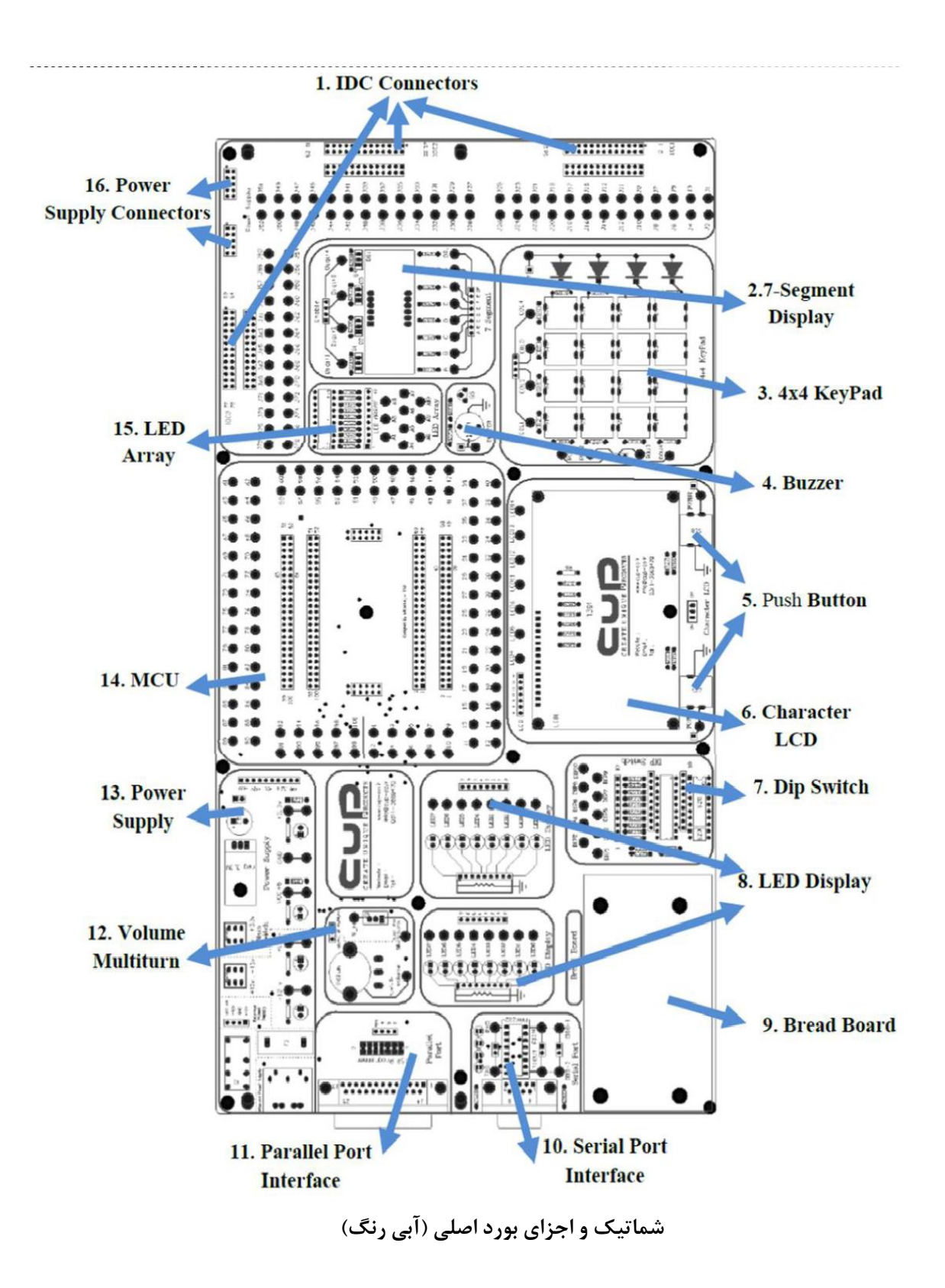

این بورد با هدف آشنایی کاربر با مفاهیم اساسی در زمینه میکروکنترلر طراحی شده و به منظور افزایش کارایی و بازده آموزشی شش ویژگی مهم در این بورد لحاظ شده است:

-4 طراحی ماژوالر و ترسیم شماتیک مدار -2 قابلیت کار با انواع پردازنده )همچون AVR، PIC، FPGA و ...( بدون تعویض بورد اصلی -9 قابلیت اتصال همزمان دو بورد جانبی استاندارد -1 آزاد بودن اتصاالت سخت افزاری و در دسترس بودن کلیه پایهها در بورد اصلی -5 استفاده از کانکتورهای استاندارد -2 امکان تعریف آزمایشهای متعدد با توجه به نیازهای آزمایشگاه

از دیگر امکانات برد اصلی میتوان به موارد زیر اشاره کرد -4 وجود Header Pinهای متناظر با کانکتورهای استاندارد برای ارتباط با بردبورد و ماژولهای دیگر -2 در دسترس بودن ولتاژهای +9/9 و +42 و -42 و +5 ولت -9 رعایت انواع حفاظتها در برابر خرابی و نویز در ماژولهای مختلف ... -1

اجزای بورد ارتباطی اصلی شامل موارد زیر میباشد:

:IDC Connector -

این کانکتورها جهت اتصال بورد اصلی به بوردهای جانبی استفاده میشوند. در کنار هر کانکتور IDC به ازای هر پایه، یک کانکتور mm2 و همچنین یک پین هدر متناظر وجود دارد که با استفاده از آن میتوان اتصال دلخواه را با ماژول MCU برقرار نمود. بنابر این میتوان یک پایه خروجی یا ورودی در بورد جانبی را از این طریق به پایههای میکروکنترلر متصل کرد. در بورد اصلی سه عدد IDC بیست و شش عددی تعبیه شده است که پین هدرها و کانکتورهای متناظر با پایههای آن به طور نظیر به نظیر و پیوسته از 4 تا 72 شماره-گذاری شدهاند.

:7-Segment Display -

 $\lambda$ این نمایشگر چهار رقمی برای نمایش اعداد و برخی حروف التین مورد استفاده قرار میگیرد. در این ماژول یک پایه Enable به نام های 4...1 Digit از نوع پین هدر و کانکتور mm2 وجود دارد، اما هشت پایه داده برای هر چهار 7-segment مشترک هستند که یک کردن هر کدام از پایههای داده موجب روشن شدن Segment متناظر با آن خواهد شد. بنابر این برای نمایش

یک عدد خاص بر روی هر Segment7- باید داده مناسب را بر روی پایههای داده )پینهدر و یا کانکتور mm2 با نامهای DP..A )ارسال کرده و Enable آن را یک کرد. چناچه این کار به صورت متناوب و با فرکانس مناسب انجام شود میتوان به صورت همزمان اعداد 1 رقمی دلخواه را بر روی چهار J-Segment , ویت کرد.

:4x4 KeyPad

این صفحه کلید ماتریسی برای اعمال فرمان دلخواه به میکروکنترلر استفاده میشود. سخت افزار این صفحه کلید به شکلی طراحی شده است که میکرو کنترلر بتواند آن را هم به روش Polling و هم به روش وقفه بخواند. در این ماژول چهار کانکتور mm2 و پین هدر متناظر برای سطرها، چهار کانکتور mm2 و پین هدر متناظر برای ستونها و یک کانکتور mm2 و پین هدر متناظر برای وقفه تعبیه شده است.

:Buzzer -

از این المان برای تولید صدای بوق اسفاده میشود و با اعمال یک موج مربعی با فرکانس دلخواه به کانکتور mm2 و یا پین هدر متناظر، میتوان صدای متناظر با آن فرکانس را ایجاد کرد.

:Push Button -

از این کلیدها برای اعمال فرمان دلخواه به میکرو کنترلر استفاده میشود. فشار دادن این کلیدها یک سیگنال صفر در کانکتور mm2 و پین هدر متناظر ایجاد میکند و به محض رها کردن کلید، خروجی به سطر یک باز میگردد. قرار گرفتن این کلیدها در زیر LCD این امکان را به کاربر میدهد تا در ساخت منوها بر روی LCD، عملکرد این کلیدها را تعریف نماید.

- :Character LCD این نمایشگر LCD که برای نمایش عبارتهای دلخواه استفاده میشود، از نوع کاراکتری بوده و ظرفیت نمایش آن 1 خط 23 کاراکتری است. پایههای کنترلی RS و RW و E و پایههای داده 4D تا 7D از طریق هفت کانکتور mm2 و پین هدر متناظر در دسترس هستند. همچنین، در کنار LCD یک کلید OFF/ON تعبیه شده است که در زمان استفاده از LCD باید در وضعیت ON قرار داشته باشد. برای جلوگیری از آسیب LCD در هنگامی که از LCD استفاده نمیشود آن را خاموش نمایید.
	- :Dip Switch -

از این کلیدها برای اعمال مقادیر دیجیتال ورودی ثابت، تا سقف 43 بیت به میکرو کنترلر استفاده میشود. با قرار دادن هر یک از کلیدها در وضعیت ON خروجی متناظر با آن )کانکتور mm2 و پین هدر) یک میشود و چنانچه کلیدی در وضعیت OFF قرار داشته باشد، خروجی متناظر با آن (کانکتور 2mm و پین هدر) صفر خواهد بود.

- LED Display در این بورد دو سری نمایشگر LED هشت تایی تعبیه شده است که از این LEDها برای کنترل وضعیت پورتهای میکروکنترلر و یا خروجی ماژولهای دیجیتال )مثال خروجی وقفه ماژول Keypad )میتوان استفاده کرد. چنانچه سیگنال اعمال شده به کانکتور mm2 و یا پین هدر متناظر با هر یک از LEDها در سطح یک باشد، LED متناظر با آن روشن شده و اگر در سطح صفر باشد، LED متناظر با آن خاموش خواهد شد.
	- :Bread Board -

چنانچه نیاز باشد از یک المان خاص مانند یک IC که در بورد وجود ندارد استفاده شود، این این بردبورد میتوان استفاده کرد.

- :Serial Port Interface برای برقراری ارتباط سریال میان میکروکنترلر و رایانه میتوان از این ماژول واسط استفاده کرد. این ماژول شامل کانکتور 9DB و مدار تبدیل سطح ولتاژ با استفاده از 232MAX است. این ماژول به شیوهای طراحی شده است که پایههای Rx و Tx قبل و بعد از تبدیل سطح ولتاژ از طریق کانکتور mm2 و پین هدر متناظر، در دسترس هستند.
	- :Parallel Port Interface -

برای برقراری ارتباط موازی میان میکروکنترلر و رایانه میتوان از این ماژول واسط استفاده کرد. از این ماژول برای پروگرام کردن میکروکنترلر نیز استفاده میشود. به همین دلیل در این ماژول یک کانکتور ISP برای پروگرام کردن میکروکنترلر در خارج از بورد، تعبیه شده است. عالوه بر این، با استفاده از این کانکتور ISP می توان از یک پروگرامر خارج از بورد که مجهز به خروجی ISP باشد برای پروگرام کردن میکروکنترل روی برد استفاده کرد.

:Volume Multiturn -

برای ایجاد ولتاژ آنالوگ متغیر میتوان از Volume و یا Multiturn موجود در این ماژول استفاده کرد. این دو المان نوعی پتانسیومتر هستند و تفاوت آنها این است که Multiturn دقت باالتری داشته و برای رسیدن از مقدار حداقل به مقدار حداکثر آن، چندین دور قابل

چرخش است، این در حالی است که Volume دقت کمتری داشته و محدوده چرخش آن 270 درجه است. باید توجه داشت که ولتاژ مرجع Volume ثابت و برابر +5 ولت است و لذا خروجی کانکتور mm2 و پین هدر متناظر آن ولتاژ متغیری در محدوده صفر الی +5 ولت خواهد بود. اما ولتاژ مرجع Multiturn متصل نبوده و باید از ماژول تغذیه، یکی از ولتاژهای +9/9 یا +5 یا +42 یا -42 را به پایه ref-V آن متصل کرده و ولتاژ مرجع آن را تامین کرد.

:Power supply -

این ماژول وظیفه تامین ولتاژهای تغذیه سیستم را بر عهده دارد. ولتاژ تغذیه مورد نیاز المان- ها و ماژولهای مختلف از پیش متصل شده و نیازی به اتصال تغذیه در ماژولها نیست، اما چنانچه در کاربردهای خاص نیاز به ولتاژ ٣/٣+ و یا ه+ و یا +1+ و یا +١- باشد، این ولتاژها از طریق کانکتور mm2 و پین هدر متناظر آن در دسترس هستند. توجه شود که با فشار دادن کلید Switch Main ولتاژ +5 و +9/9 در مدار برقرار خواهد شد و در این حالت اگر کلید +42 -42 نیز فشار داده شود، این دو ولتاژ نیز در مدار برقرار خواهند شد. توجه شود که switch Main کلید اصلی تغذیه بوده و در صورت غیرفعال بودن آن کلید +42 -42 نیز تغذیه نخواهد داشت و بیاثر خواهد بود.

:MCU

<sup>4</sup>MCU این بخش محل نصب بورد یا همان کنترل کننده مرکزی است. این بخش به شیوهای طراحی شده که ماژوالر بوده و هر نوع پردازندهای با حداکثر 433 پایه بر روی آن قابل نصب خواهد بود. آزمایشگاه میکروی خواجه نصیر هم اکنون دارای چهار بورد پردازنده 64 ATMega 2560 & و میکروهای PIC و FPGAهای Spartan برای نصب در این بخش میباشد. پس از اتصال بورد MCU بر روی پینهدرهای مربوطه، پایههای تراشه از طریق 433 کانکتور mm2 و پایههای پینهدر متناظر، به صورت نظیر به نظیر در دسترس خواهند بود. توجه شود که ترتیب کانکتورها و پینهدرهای متناظر بر روی این ماژول عینا متناظر با پایههای تراشه است. برای مثال پینهدر و کانکتور شماره 41 مستقیما به پایه 41 تراشه موجود بر روی برد MCU )برای مثال 64ATMega )متصل خواهد بود. بنابراین در صورتی که الزم باشد اتصالی به پایه 41 میکرو کنترل برقرار شود، کافیست از پین هدر و یا کانکتور شماره 41 استفاده شود. الزم

 $\overline{\phantom{a}}$ 

<sup>4</sup> Multipoint control unit

به ذکر است که به دلیل حفاظت در برابر اتصاالت اشتباه، پایههای کریستال خارجی و تغذیه میکروکنترلر به پینهدر و کانکتور متناظر وصل نشدهاند.

:LED Array -

عملکرد این ماژول مشابه Display LED است. پیکربندی این نمایشگر به شکلی است که بری استفاده به عنوان نمایشگر وضعیت نیز مناسب است. از نمایشگر وضعیت برای کاربردهایی نظیر نمایش ظرفیت پر شده یک مخزن، یا درصد پیشرفت یک فرایند استفاده میشود، در این حالت روشن بودن هر LED( از مجموع 43 عدد LED )معادل 43 درصد خواهد بود.

:Power Supply Connector -

از این کانکتورها برای تامین ولتاژ تغذیه بوردهای جانبی استفاده میشوند. بنابراین برای کارکردن با بوردهای جانبی لازم است کانکتور IDC تغذیه (۱۰تایی) و کانکتور IDC داده )22تایی(، میان بورد اصلی و بورد جانبی متصل شود. در بورد اصلی دو عدد کانکتور IDC تغذیه تعبیه شده است، بنابراین به طور همزمان میتوان ولتاژ تغذیه بورد جانبی را تامین نمود.

بورد سنسور و نمایشگر با هدف آشنایی کاربر با نحوه اتصال انواع سنسورها و نمایشگرها به میکروکنترلر طراحی شده و به منظور افزایش کارایی و بازده آموزشی طراحی آن به صورت منعطف و ماژوالر صورت گرفته است. این بورد را میتوان در کنار بورد اصلی استفاده و از طریق پردازنده مرکزی المانهای آن را کنترل و مانیتور کرد.

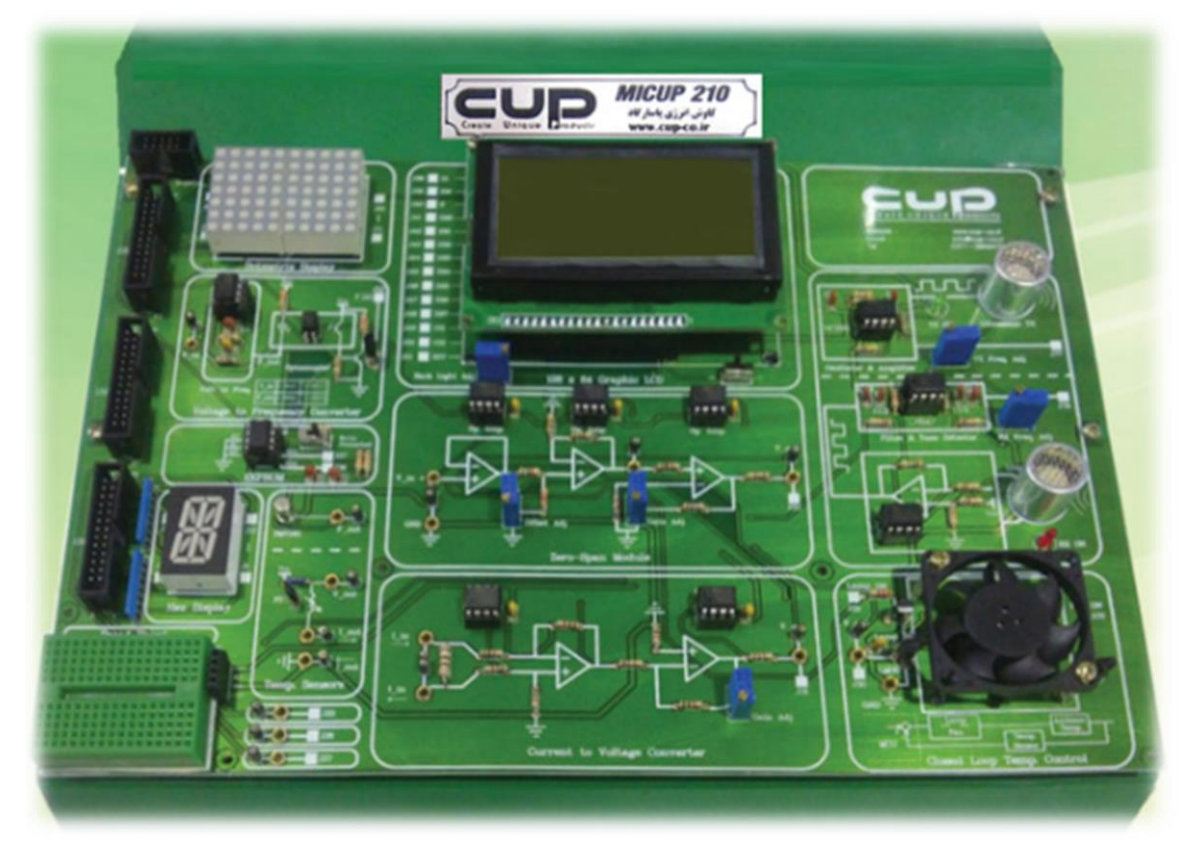

**بورد سنسور و نمایشگر )سبز رنگ(**

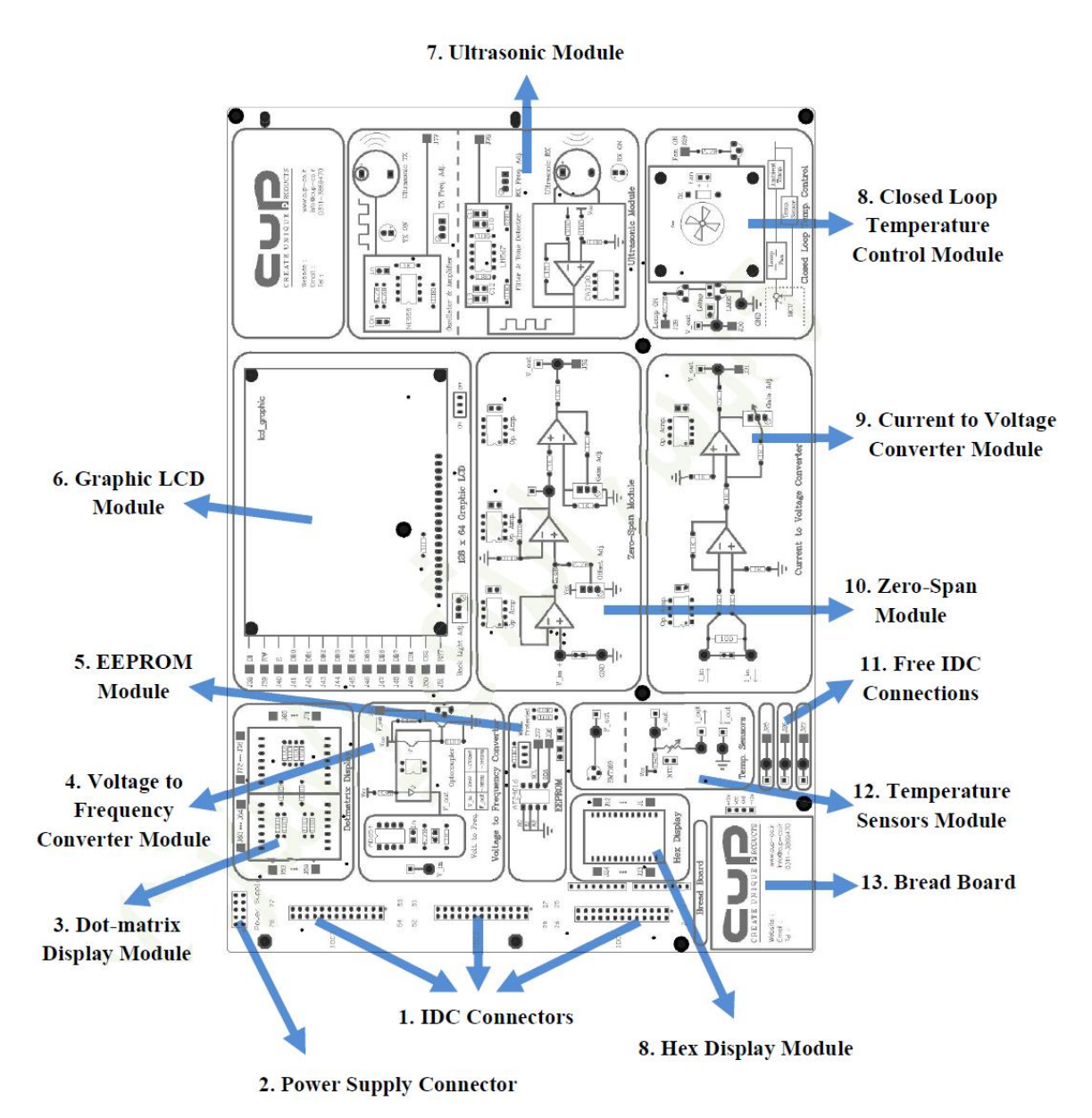

**شماتيک و اجزای اصلی بورد سنسور و نمایشگر )سبز رنگ(**

بورد پروتکلهای ارتباطی با هدف آشنایی کاربر با نحوه عملکرد پروتکلها مختلف باسیم و بیسیم و نحوه تبادل اطالعات آنها با میکروکنترلر طراحی شده و به منظور افزایش کارایی و بازده آموزشی طراحی آن به صورت منعطف و ماژوالر صورت گرفته است. این بورد را میتوان در کنار بورد اصلی استفاده و از طریق پردازنده مرکزی المانهای آن را کنترل و مانیتور کرد.

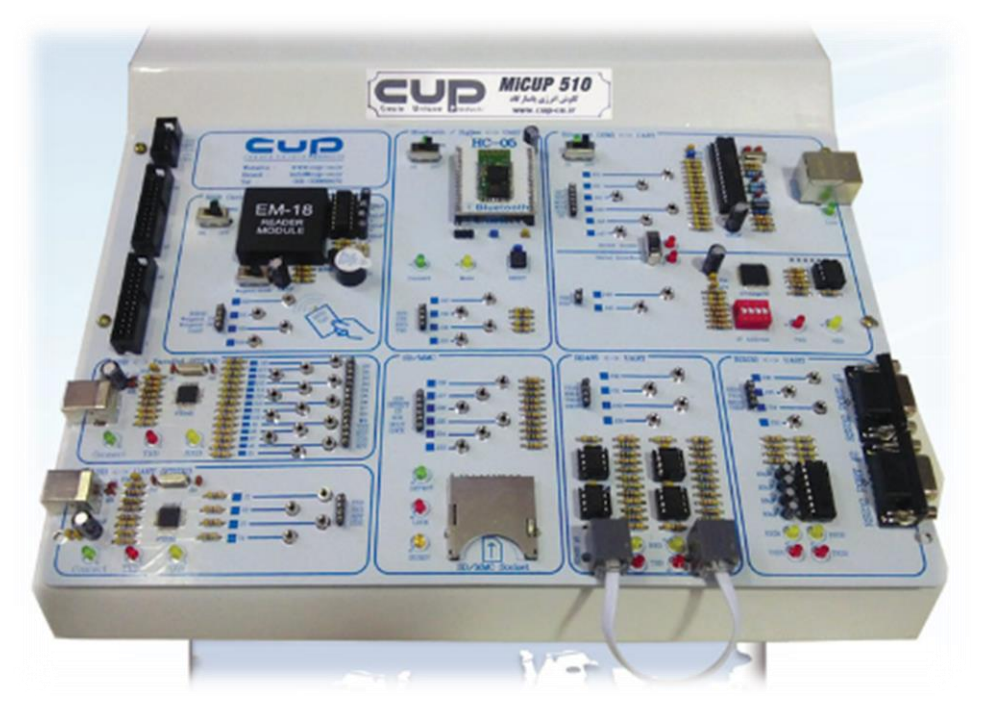

**بورد پروتکلهای ارتباطی )سفيدرنگ رنگ(**

### <span id="page-16-0"></span>**آشنایی با میکروکنترولر** AVR

میکروکنترلر چیست؟

پیشرفت روزافزون تکنولوژی باعث ورود دستگاههای جدیدی به بازار شده است که زندگی امروزی را هر لحظه متحول میکنند بخش عمده ای از این پیشرفت ها مرهون وجود میکروکنترلرها و میکروپروسسورها است. میکروکنترلرها، قطعات الکترونیک قابل برنامهریزی هستند. در حالت کلی، این تراشهها دارای پردازشگر مرکزی، حافظه داخلی و امکانات ارتباطی برای کنترل دستگاههای دیگر هستند که استفاده از آنها باعث افزایش کارایی و کاهش حجم مدارهای الکترونیک خواهد شد. همچنین، ارتقا و بهروزرسانی سیستمهای مبتنی بر میکروکنترلرها بسیار راحت است و نیازی به تعویض قطعه اصلی سیستم، یعنی میکروکنترلر نبوده و تنها کافی است بار دیگر برنامه ریزی شوند. امروزه قیمت پایین و دسترسی آسان به میکروکنترلرها موجب افزایش روزافزون محبوبیت و کاربرد آنها در صنایع مختلف شده است.

#### تفاوت میکروپروسسور، میکروکامپیوتر و میکروکنترلر

شاید تاکنون به وفور با عبارتهای میکروپروسسور، میکروکامپیوتر و میکروکنترلر برخورد کرده باشید در اغلب اوقات این عبارتها را به صورت مترادف و جایگزین یکدیگر در نظر میگیرند؛ اما در حقیقت این سه واژه تفاوتهای اساسی با هم دارند و نمیتوان آنها را معادل یکدیگر قلمداد کرد. یک میکروپروسسور در واقع یک واحد پردازشگر مرکزی است. این تراشهها در گذشته با استفاده از مدارهای مجتمع با مقیاس متوسط و بزرگ طراحی میشدند. شرکت اینتل در سال 4734 برای نخستین بار پیاده سازی قطعات CPU، ALU ، رجیسترها و مدار کنترل باس را در تراشه 1331 انجام داد و به این ترتیب اولین میکروپروسسور ساخته شد. گاهی یک میکروپروسسور، مدارها و قطعات ورودی خروجی جانبی و حافظه ها در کنار یکدیگر قرار میگیرند تا کامپیوتری کوچک را به منظور تحلیل اطالعات و کاربردهای کنترلی شکل دهند به چنین سیستم هایی واژه میکروکامپیوتر اطالق میگردد حال چنانچه قطعات سازنده یک میکروکامپیوتر در یک تراشه سیلیکون در کنار یکدیگر قرار گیرند، این تراشه میکروکنترلر نامیده میشود.

**مزایای ميکروکنترلر در مقایسه با ميکروکامپيوتر** -4 هزینه خرید یک میکروکنترلر در مقایسه با هزینه خرید یک میکروکامپیوتر با اجزای مشابه، ارزان تر است -2 کاهش تعداد اجزای سیستم که به سادهتر شدن عملیات تولید و مونتاژ منجر میشود -9 کاهش تعداد اجزای سیستم قابلیت اطمینان را افزایش میدهد

#### **انواع ميکروکنترلرها**

شرکت Instruments Texas در سال 1794 اولین میکروکنترلر تجاری را با نام 1000TMS به بازار عرضه کرد و پس از آن سایر شرکتهای بزرگ الکترونیک به عرضه میکروکنترلرها پرداختند از مهمترین خانواده های شناخته شده میکروکنترلر میتوانیم به 8048 و 8051 محصول Intel ، 6811 محصول Motorala ، 8Z محصول Zilog، PICمحصول Microchip ، 8H محصول Hitachi و AVR محصول Atmel اشاره کنیم. اگرچه در اساس هسته اصلی همه خانوادهای میکروکنترلر یکسان است؛ ویژگیهای ظاهری، امکانات جانبی، سرعت کاری و بستهبندی آنها با هم متفاوتند. میکروکنترلر خانواده 8051 محصول Intel ، سالیانی دراز به دلیل بهرهمنهدی از پورت های ورودی و خروجی فراوان و سرعت نسبتاً مناسب، از جایگاه ویژهای در بین میکروکنترلرها برخوردار بود. میکروکنترلر 8051 دارای نمونههای سازگار متفاوتی است که از آن میان میتوان به 51C89 محصول Atmel و( 5000DS با قابلیت نگهداری زمان و دارای حافظه ) NVRAM محصول Dallas اشاره کرد. تراشه های 51C89 و 51S89 به دلیل فراوانی و قیمت پایین به شدت مورد توجه قرار گرفتند در این میان، تراشه 51S89 به دلیل برنامریزی آسان تر، توجه برنامنویسان را بیشتر جلب کرد.

امروزه میکروکنترلرهای خانواده AVR و PIC به سرعت در حال تکامل هستند وچشم انداز روشنی از آینده میکروکنترلرها را ترسیم میکنند. این گروه از میکروکنترلرها قابلیت و تواناییهای بینظیری را در خود جای دادهاند و محبوبیت و کارایی آنها روزبهروز در حال افزایش است.

در این مجموعه تمرکز ما بر روی میکروکنترلرهای خانواده AVR و به طور خاص تراشهه 64ATmega می– باشد.

#### **آشنایی با خانوادههای مختلف ميکروکنترلرAVR**

شرکت ATMEL با ایجاد تحول در معماری ریزپردارندهها جهت کاهش کد، باعث پیدایش نسل جدیدی از پردازشگرها به نام AVR شد که عالوه بر کاهش و بهینهسازی مقدار کدها، به طور واقع هر عملیات را تنها در یک سیکل پالس ساعت توسط معماری RISC انجام میدهد و از 32 رجیستر همه منظوره استفاده میکند این مقوله باعث شده است که AVR ها 4 تا 12 بار سریعتر از پردازشگرهای معمولی باشتد.

تکنولوژی حافظه کم مصرف و غیرفرار شرکت ATMEL برای برنامه ریزی AVR مورد استفاده قرارگرفته است. درنتیجه حافظههای EEPROM و FLASH در داخل مدار، قابل برنامه ریزی ) ISP ) هستند.

 AVR به عنوان پردازشگرهای RISC با دستوراتی طراحی شدهاند که باعث می شود حجم کد تولید شده کم و سرعت باالتری بدست آید.

در همه محصوالت AVR ، مجموعه دستورالعملها و معماری یکسان هستند؛ بنابراین زمانیکه حجم کدهای دستورالعمل شما که قرار است بر روی پردازشگر بارگذاری شود به دالیلی افزای یابد، یعنی بیشتر از ظرفیت پردازشگری که شما در نظر گرفتهاید شود، میتوانید از همان کدها استفاده کرده و بدون هیچ تغییری آن کدها را در یک پردازشگری با ظرفیت باالتر بارگذاری کنید.

در AVR ها پالس ساعت اسیالتور با پالس ساعت داخلی سیستم یکسان هستند و هیچ تقسیمکنندهای وجود دارد که اختالف فازی برای پالس ساعت ایجاد کند در داخل بعضی پردازشگرها پالس ساعت ورودی از اسیالتور به سیستم را با نسبت 1:4 یا 1:12 تقسیم می کنند که خود باعث کاهش سرعت می شود بنابراین AVR ها، 4 تا12 بار سریعتر و مصرف آنها نیز نسبت به ریزپردارندههای کنونی کمتر است، چرا که در پردازشگرهای AVR از تکنولوژی CMOSاستفاده شده است.

توان مصرفی پائین این ریزپردازندهها برای استفاده بهینه از باطری طراحی شده است که موجب می گردد در ابزار و وسایل سیار معمول و رایج باشند . این پردازشگرها از شش روش گوناگون برای کاهش توان مصرفی، جهت انجام عملیات بهره میبرند و تغذیه آنها تا 4.2 ولت پائین میآید که باعث طوالنیتر شدن عمر باطری میشود. در جدول زیر، پسوندهای مربوط به ولتاژ کاری میکروکنترلر AVR و مفاهیم آن آمده است:

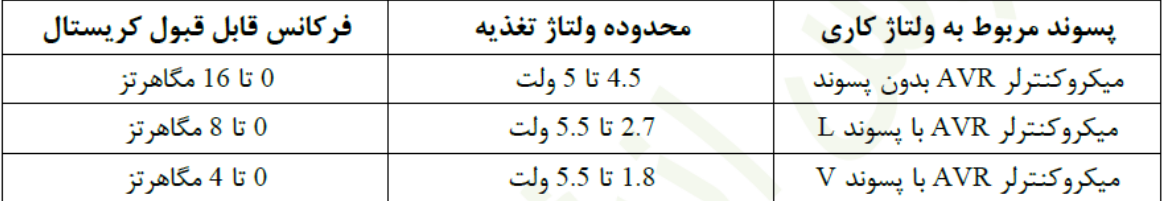

#### **بررسی ویژگيهای ميکروکنترلر64ATmega**

- اسیالتور RC داخلی کالیبره شده
	- منابع وقفه داخلی و خارجی
		- 92 رجیستر همه منظوره
			- $\epsilon$  مد خواب (sleep)
- دارا بودن 493 دستور قوی( اجرای اکثر آنها در یک سیکل)
	- دارای 21 کیلوبایت حافظه فلش قابل برنامه ریزی
		- Boot Loaderبه مجهز
		- دارای 2 کیلوبایت حافظه EEPROM داخلی
			- دارای 1 کیلو بایت حافظه SRAM داخلی
- قفل نرم افزاری
- $JTAG$ ارتباط
- دارای دو تایمر / کانتر 2 بیتی با مقسم فرکانسی مجزا و مد مقایسه
- دو تایمر / کانتز 42 بیتی با مقسم فرکانسی مجزا، مد مقایسه و مدCapture
	- دارای RTC با اسیالتور مجزا
	- شش کانال PWM با رزولوشن قابل برنامهریزی
		- هشت کانال ADC ، دارای 43 بیت
			- ارتباط سریال دو سیمه
			- دارای دو ارتباط سریالUSART
				- $SPI_{(s)}$ دای
		- دارای Watchdog با اسیالتور مجزا
	- دارای 59 خط ورودی / خروجی قابل برنامه ریزی
		- دارای 13 پایه در نوعTQFT
			- ولتاژ عملیاتی:
	- o 2.7 تا 5.5 ولت برای L64ATmega
		- o 1.5 تا 5.5 ولت برای 64ATmega
			- فرکانس کاری:
		- $\Lambda$ Tmega $64$ مگاهرتز برای
		- $\Gamma$ mega $64$ هرتز برای 164 $\cdot$ o

# <span id="page-20-0"></span>**برنامه نویسی اسمبلی برای** AVR

## <span id="page-20-1"></span>**شروع کار با نرمافزار** Studio AVR

برای شروع کار با این نرمافزار در پنجره باز شده در صفحه آغازین که در [شکل](#page-20-2) 4-2 آمده است. بر روی .میکنیم کلیک Creat New Project

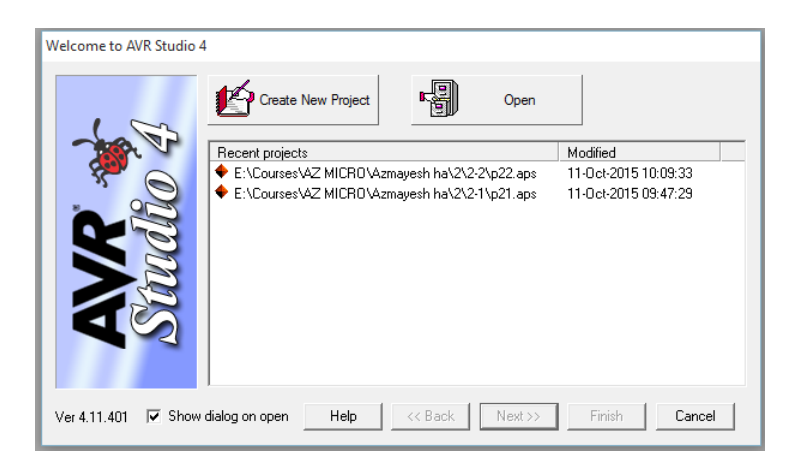

**شکل :2-1 پنجره صفحه شروع** Studio AVR

سپس پنجره انتخاب نام پروژه که در [شکل](#page-20-3) 2-2 آمده است نام مناسب و محل ذخیره سازی را مشخص

<span id="page-20-2"></span>مے کنید.

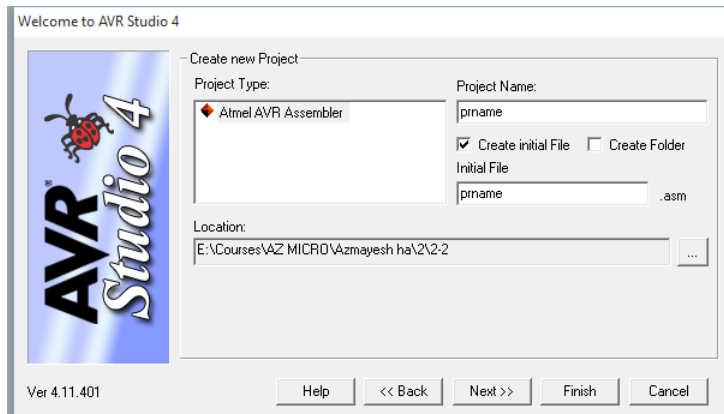

<span id="page-20-3"></span>**شکل :1-1 پنجره انتخاب نام پروژه**

در قسمت بعد باید Debuger را معرفی کرد. پنل سمت چپ platform Debug گزینه AVR Simulator و در پنل سمت راست میکرو 64ATmega را انتخاب کنید و سپس روی Finish کلیک کنید.

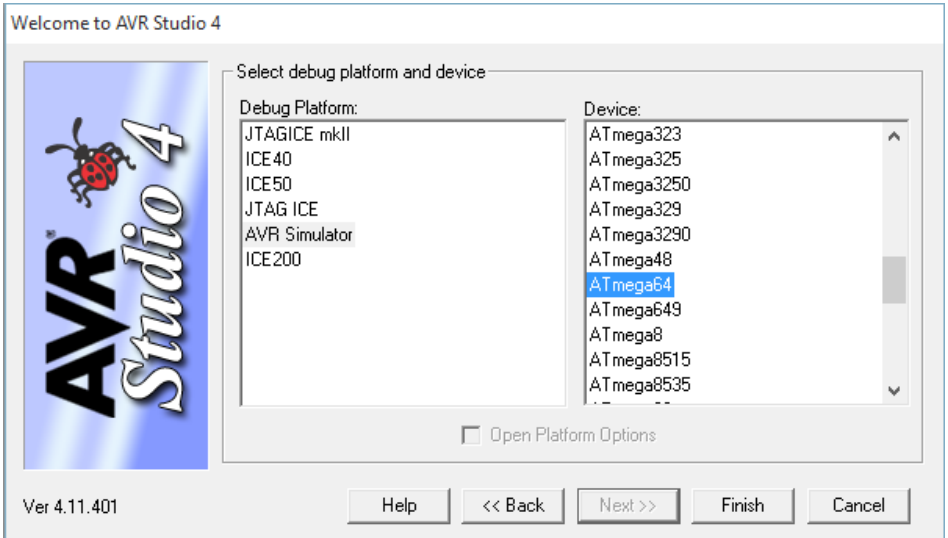

**شکل :3-1 پنجره انتخاب** Debuger

سپس پنجره editor برنامه مثل زیر باز میشود که امکان نوشتن برنامه در آن وجود دارد.

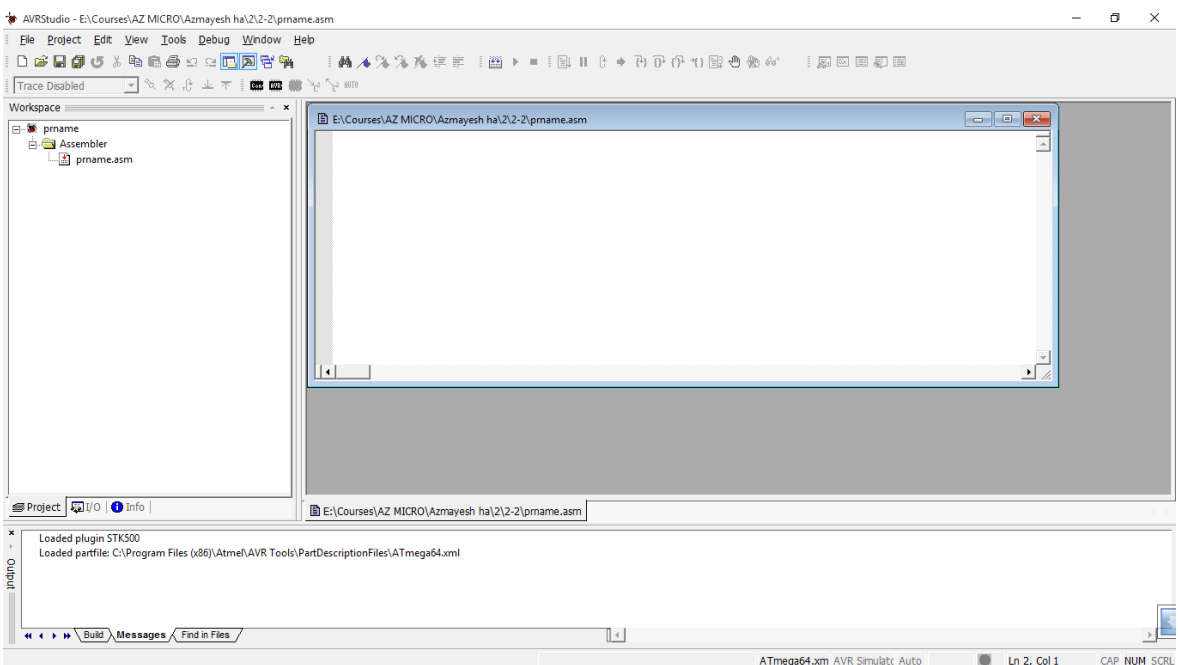

**شکل :2-1 پنجره** editor **پروژه برای نوشتن برنامه به زبان اسمبلی**

پس از نوشتن برنامه باید آن را Build کنید که با زدن کلید 7F و یا منوی project قسمت Build این کار صورت می گیرد و فایل hex. برنامه ساخته می شود. پس از اطمینان از وصل پروگرمر به کامپیوتر از منو connect Auto/AVR Program/Tools را می زنیم که در صورت متصل بودن صحیح پنجره زیر باز میشود. در سربرگ Main نوع Device را روی a64ATmega قرار می دهیم و در سربرگ Poragram در قسمت مشخص شده آدرس فایل Hex. را وارد می کنیم. حال با کلیک کردن رو Program حافظه Flash میکرو با برنامه مورد نظر پر میشود و میکرو شروع به کار می کند.

### <span id="page-23-0"></span>**موارد الزم برای یک برنامه اسمبلی در** AVR

برنامه زیر حداقل کد الزم برای یک برنامه اسمبلی را نشان می دهد. البته در این برنامه قرار است فقط همه پین های درگاه C در سطح یک منطقی قرار گیرند.

.include "m64def.inc" // library contain registers and addresses .def temp=r16 .org 0x00 rjmp Main .org 0x60 // after all registers of micro ;---------------------Main Function--------------------; Main: ldi temp,low(ramend) out spl,temp ldi temp, high(ramend) out sph,temp //Stack Pointer ini ldi temp,0xff out ddrc,temp //Portc  $\rightarrow$  Output out portc,temp //Portc =11111111

finish: //infinite loop

rjmp finish

#### <span id="page-24-0"></span>**آزمایش اول: روشن کردن** LED

هدف از انجام این آزمایش آشنایی با برنامه نویسی اسمبلی وآشنایی با پورتهای میکرو و چگونگی نحوه ساختن تاخیر و آشنایی با دستور Shift و Rotate است. 2 LED وجود دارد که پس از اعمال 2 بار شیفت باید دوباره اولین LED روشن شود. توجه داشته باشید که ثباتهایی که برای ارسال داده به درگاه در میکرو قرار دارند PORTX و برای دریافت از درگاه PINX نام دارند که X می تواند نام هر یک از درگاهها باشد. ورودی و یا خروجی بودن هر پین درگاه نیز با ثباتDDRX همان درگاه قابل تنظیم است نوشتن 4 در این ثبات به معنای خروجی شدن پین متناظر آن در درگاه است.

### <span id="page-24-1"></span>**-1-3-2 پیشگزارش**

- 4( تفاوت 64ATMEGA و A64ATMEGA چیست؟
- 2( 64ATMEGA چند پورت دارد و این پورت ها چه وضعیت هایی را می توانند داشته باشند؟
- 9( با مراجعه به برگه اطالعاتی)DataSheet )میکرو تحقیق کنید حداکثر جریانی که یک پورت میتواند بدهد در حالت کشیدن)Sink )و اعمال کردن)Source )چقدر است؟

## <span id="page-24-2"></span>**-2-3-2 مراحل آزمایش**

- 4( برنامه ای بنویسید که همه پینهای درگاه)Port )C را روشن کند.
- 2( سپس بورد را روشن کنید و میکرو را با استفاده از نرمافزار Studio AVR برنامهریزی کنید.
- 9( بورد را خاموش کنید و درگاه C را به قسمت LED ها متصل کنید. این درگاه بین پایههای 95 تا 12 قرار دارد با استفاده از سیمهایی با رنگ مناسب آنها را به LED های بورد اصلی متصل کنید.
- 1( برنامه ای بنویسید که یکی از 2 LED را روشن کرده و با فاصله زمانی 4 ثانیه شیفت دهد و پس از پایان شیفت این روند ادامه پیدا کند.

#### <span id="page-25-0"></span>**آزمایش دوم:** Counter/Timer

یکی از مهمترین واحدهایی که هر پردازنده برای اندازهگیری واحدهای زمانی خود در اختیار دارد Counter/Timer است. با شمارنده )Counter )قبال آشنا هستیم هر شمارنده با اعمال یک لبه یا سطح پالس ساعت بسته به حالتی که طراحی میشد تغییر وضعیت میداد در سادهترین حالت یک کانتر 2 بیتی 2 می توانست 2 وضعیت داشته باشد و پس از این مقدار پالس ساعت دوباره حالت ها تکرار می شدند. تایمر نیز در سادهترین حالت با overflow شدن شمارنده ساخته میشود طوری که با تنظیم دوره تناوب پالس ساعت میتوان مدت زمان خاصی را اندازه گرفت. به طور مثال در شمارنده باال بافرض دوره تناوب us1 برای پالس ساعت تایمر هر 252 میکرو ثانیه یکبار می تواند وقفه ایجاد کند. البته در این میکرو مدهای مختلف دیگری نیز برای تایمر وجود دارد. مثال تایمر میتواند به جای سرریز شدن در مقدار نهایی در مقداری خاص که توسط ثبات OCRX مشخص شده است وقفه ایجاد کند به این ترتیب آزادی عمل و دقت بیشتری در ایجاد زمانها برای طراح به وجود می آید. در مد دیگر تایمر می تواند مولد سیگنال PWM باشد این سیگنال که داده را در میزان روشن و یا خاموش بودن خود نگه داشته است برای بسیاری کاربرد ها نظیر کنترل دور موتورهای DC و منابع تغذیه سوییچینگ و یا اعمال به بازرها دارند. یکی دیگر از مدهای کاری تایمر مد تسخیر )Capture )است به این ترتیب که تایمر در مد نرمال خود کار می کند و اگر به یکی از ورودی های ICPn یک لبه که قابل تنظیم است اعمال شود مقدار تایمر در ثبات ICRX تایمر ذخیره میشود و در واقع رخداد ها برچسب زمانی میخورند و می توان فاصلهی آنها را اندازه گرفت. نوع دیگری از تایمر برای جلوگیری از Hang کردن میکرو تعبیه شده که به Watchdog معروف است. روال کار آن نیز به این ترتیب است که اگر پس از مدت زمان قابل تنظیمی اگر مقدار آن توسط برنامهنویس ریست نشود میکرو را ریست می کند و برنامه از آدرس صفر حافظه دوباره شروع میشود.

## <span id="page-26-0"></span>**-1-4-2 پیشگزارش**

- 4( تفاوت PWM سریع و PWM تصحیح فاز چیست؟
- 2( چگونه از Counter/Timer در مد شمارنده استفاده کنیم تا بتوانیم وقایع خارجی مثل عبور و مرور از داخل یک گیت را بشماریم و یا چرخش یک موتور را اندازه بگیریم؟

## <span id="page-26-1"></span>**-2-4-2 مراحل آزمایش**

- 4( برنامه ای بنویسید که همه پینهای درگاه C را با فاصله زمانی 4 ثانیه روشن و خاموش کند. برای ایجاد این فاصله زمانی از تایمر صفر انتخاب کنید.
- 2( پس از برنامهریزی میکرو بورد را خاموش کنید و LED های برد را به پایههای 95 تا 12 متصل کنید. و پس از بازدید اتصاالت بورد را روشن کنید.
- 9( برنامه ای بنویسید که با استفاده از تایمر صفر در مد PWM Fast حجم صدای بازر را کنترل کند. برنامه طوری نوشته شود که پس از هر 4 ثانیه عرض پالسها از 43 درصد کاهش یافته و این روال تکرار شود. برای این کار باید پایه 41را به واحد بازر وصل کنید.

## <span id="page-27-0"></span>**برنامهنویسی** C **برای** AVR

#### <span id="page-27-1"></span>**شروع کار با نرمافزار** Codevision

امتیاز اصلی این نرمافزار داشتن ابزار Wizard آن میباشد طوری که دست برنامهنویس برای مقداردهی اولیه سختافزارهای داخلی میکرو و تنظیم آنها باز میشود. این کار ضریب خطا را تا حد زیادی کاهش میدهد. برای درست کردن یک پروژه در ابتدا روی CodeWizard کلیک کنید. البته می توان پروژه را بدون استفاده از این ابزار هم ساخت ولی این روش سادهتر و دقیقتر است. پس از کلیک، پنجره شکل زیر باز میشود.

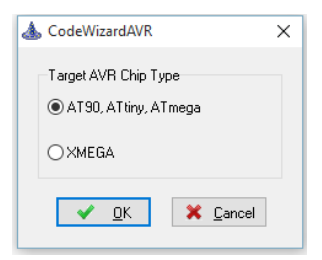

با انتخاب سری MEGA پنجره Wizard باز میشود. این پنجره پر از سربرگهای مختلف برای سختافزارهای مختلف میکرو است که در اولین سربرگ امکان انتخاب chip و سرعت آن وجود دارد.

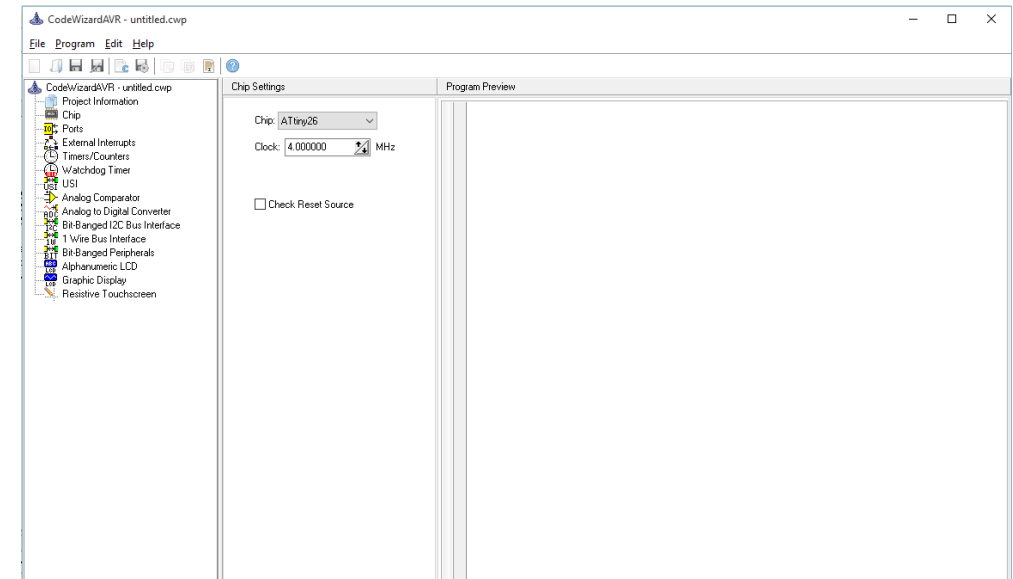

پس از اتمام تنظیمات الزم و ذخیره کردن هر سه فایل مورد نیاز پنجره editor باز شده و حاوی اطالعاتی است که در قسمت قبل انتخاب شده بود.

#### <span id="page-28-0"></span>**موارد الزم برای برنامه** C **در** AVR

برنامه زیر حداقل کد الزم برای راهاندازی یک میکرو را نشان می دهد. البته در این برنامه قرار است تمام پین های درگاه C در سطح یک منطقی قرار گیرند.

```
#include <mega64a.h>
#define Output PORTC
#define OutDir DDRC
//-------------------Main Function----------------//
void main(void)
{
 Output = 0xff;
 Output = 0xff;
 while(1) // infinite loop
  {
  }
}
```
## <span id="page-29-0"></span>**آزمایش سوم: نمایشگر هفت-قطعهای**

4 نمایشگرهای هفت-قطعهای از هفت LED تشکیل شدهاند که به ترتیب با g-a نامگذاری میشوند این عناصر در رنگها و اندازههای مختلف در بازار موجود هستند و در دو صورت کاتد مشترک و آند مشترک بسته بندی میشوند. گاهی تعدادی از این نمایشگر ها را با هم بسته بندی میکنند و برای هر عدد یک پایه کاتد یا اند بسته به نوع نمایشگر بیرون میدهند برای کار با چنین قطعاتی نمایشگر ها باید به صورت مداوم جاروب شوند سرعت جاروب باید بیشتر از پسماند چشم باشد تا چشم عملیات جاروب را احساس نکند و آن را پیوسته ببیند )همان تکنینکی که تلویزیونها نیز از آن استفاده میکنند(.

## <span id="page-29-1"></span>**-1-3-3 پیشگزارش**

- 4( نقشه شماتیک نمایشگر هفت-قطعهای را رسم کنید.)هر دو نوع(
- 2( میخواهیم با چهار عدد نمایشگر هفت-قطعهای یک ساعت دیجیتال بسازیم چگونه آنها را کنار هم بگذاریم که بین ساعت شمار و دقیقه شمار دو نقطه قرار گیرد؟توضیح دهید.
- 9( حداقل تعداد دفعات جاروب کردن نمایشگرها برای اینکه مقدار مورد نظر پیوسته دیده شوند چقدر است؟

#### <span id="page-29-2"></span>**-2-3-3 مراحل آزمایش**

4( برنامهی یک شمارنده معکوس از 3 به 3 را بنویسید طوری که فاصله زمانی هر شمارش برابر یک ثانیه باشد برای اینکار از تایمر 4 در مد CTC استفاده کنید. همچنین از درگاه C برای راهاندازی نمایشگر هفت-قطعهای استفاده کنید برای اینکار باید پایه های 95 تا 14 میکرو را به ترتیب به پایه های G-A نمایشگر وصل کنید. فقط یکی از نمایشگر ها را فعال کنید این کار با وصل پایه مربوطه فعالساز به VCC امکانپذیر است. فرکانس کار میکرو را روی 2 مگاهرتز تنظیم نمایید. حتما برای نمایش اعداد نمایشگر در متن برنامه تابعی بنویسید.

 $\overline{\phantom{a}}$ 

<sup>&</sup>lt;sup>1</sup> 7 segment

- 2( برنامهی قسمت اول را طوری اصالح کنید که همه نمایشگرها روشن شوند اما شمارشی صورت نگیرد و هر یک عددی مختلف را نمایش دهند. برای اینکار باید کنترل پایه های فعالساز را نیز به میکرو سپرد و با سرعتی معلوم به ترتیب نمایشگر ها را جاروب کرد.
- 9( برنامه قسمت اول و دوم را ترکیب کنید طوری که عدد 4443 نمایش داده شود سپس مثل بند اول با استفاده از تایمر 4 یک شمارنده معکوس با فاصله زمانی 4 ثانیه بسازید طوری که با رسیدن به 4443 دوباره شمارش را از 4443 شروع کند.

#### <span id="page-31-0"></span>**آزمایش چهارم: صفحهکلید ماتریسی**

در آزمایشهای قبل با میکروسوئیچ کار کردیم اما با زیاد شدن کلید ها در ورودی پین های زیادی از میکرو درگیر میشود برای اجتناب از این وضعیت کلید ها را به حالت ماتریسی باید بست به این ترتیب با استفاده از یک پورت می توان به جای 2 کلید 42 کلید را خواند به همین ترتیب می توان تعداد کلید ها را با افزایش تعداد پورت ها افزایش داد خواندن کلید به این ترتیب انجام میشود که سطر به سطر کلید ها را فعال می کنیم(یا صفر یا یک منطقی) و سپس ستون به ستون آنها را می خوانیم یا برعکس. مثلا اگر سطر یک را فعال کردیم ستون یک بطور مثال مربوط به شماره 7 است. عالوه بر این می خواهیم لرزشهای ناخواسته )bunce )کلید را نیز با استفاده از برنامهنویسی حذف کنیم. این لرزشها بسته به جنس کلید ها کم و زیاد می شوند اگر آنها را حذف نکنیم با یک بار زدن کلید میکرو آن را چند بار تعبیر می کند.

### <span id="page-31-1"></span>**-1-4-3 پیشگزارش**

- 4( میزان زمانی که باید منتظر لرزش کلید بمانیم حداکثر چقدر است؟
	- 2( حداکثر زمانی که صفحه کلید باید پویش شود چقدر است؟
- 9( اگر بخواهیم فقط زمانی که کلیدی فشرده شود تابع پویش صفحه کلید اجرا شود باید چگونه کد بنویسیم و احیانا مدار را چه تغییری دهیم؟ توضیح دهید.
- 1( آیا ایده ای دارید که به جای استفاده از 2 پین میکرو برای 42 کلید فقط 2 پین میکرو اشغال شود؟ به ازای این صرفه جویی چه بهایی پرداخته اید؟

#### <span id="page-31-2"></span>**-2-4-3 مراحل آزمایش**

4( صفحه کلید را به درگاه C که در پایههای 95 تا 12 قرار دارد وصل کنید طوری که ستونها به نیبل باالیی و سطرها به نیبل پایینی متصل شوند. نمایشگر هفت-قطعهای را به درگاه A وصل کنید برای این کار پایههای 54 تا 15 را به پایههای g-a متصل کنید.

2( برنامه ای بنویسید که در صورت زدن کلید سطر اول ستون اول .0PORTD را روشن و در صورت زدن کلید سطر اول ستون دوم همان .0PORTD را خاموش کند.

9( برنامه ای بنویسید که 43 رقم را بر روی نمایشگر هفت-قطعهای نمایش دهد بقیه کلیدها را نیز به شکل دلخواه f-a را نمایش دهد.

1( به برنامه بند قبل امکان لرزشگیری )Debunce )کلید را نیز اضافه کنید.

#### <span id="page-33-0"></span>**آزمایش پنجم: راهاندازی** LCD **الفبایی )**Alphametric**)**

نمایشگرهای LCD مدتهاست به عنوان یک نمایشگر کم حجم با توان مصرفی پایین به بازار ارائه شدهاند. واز نظر شکل توان مصرفی و زاویه موثر دید طبقه بندی میشوند. به طور کلی در نوع تکرنگ آنها به دو نوعه کارکتری و گرافیکی تقسیم میشوند. در این آزمایش می خواهیم یک نمایشگر 2x23 کاراکتری را راهاندازی کنیم. LCD برخالف عناصر استفاده شده در آزمایش های قبل یک عنصر فعال است و در داخل آن یک میکرو و مقدار ی حافظه قرار دارد برای ارتباط با میکرو داخل LCD باید به برگه اطالعاتی آن مراجعه کرد که قسمتی از آن در ضمیمه ب آمده است. همچنین باید بدانیم که بعد از روشن شدن، LCD باید مقداردهی اولیه شود مثال دستورهایی وجود دارد که موجب پاک کردن LCD و انتقال مکان نما به اول سطر و یا وجود یا عدم وجود مکان نما را تعیین می کند و نوع دیگری از دستورها داده هستند و باید روی LCD نمایش داده شوند این کار به کمک پایه RS انجام میشود. در آخر برای اینکه میکرو داخلLCD دستور ها را قبول کند باید به پایه E یک لبه پایین رونده اعمال کرد.

#### <span id="page-33-1"></span>**-1-5-3 پیشگزارش**

- 4( با LCD کارکتری فقط میتوان کاراکترهای انگلیسی را نمایش داد برای نمایش کاراکترهای فارسی چه ایده ای دارید؟
	- 2( زمان الزم برای اینکه یک کاراکتر بر روی صفحه نمایش نوشته شود چقدر است؟
- ۳) اگر بخواهیم یک سیستم کم مصرف قابل حمل تولید کنیم چه نوع نمایشگری را پیشنهاد می،دهید. با فرض اینکه از 64ATMega با فرکانس 1 مگاهرتز استفاده کردهایم. راجع به انواع نمایشگرها و مصرف توان آنها تحقیق کنید.

#### <span id="page-33-2"></span>**-2-5-3 مراحل آزمایش**

4( پایه های درگاه C را به LCD برای این کار بایستی پایه های 95 تا 12 را به پایه های مربوطه نظیر خود در LCD وصل کنید در صورت استفاده از Wizard Code اتصال هر پین به پایه های متناظر در توضیحات کد اضافه می شوند.

- 2( برنامه ای بنویسید که نام خودتان را روی LCD نمایش دهد.
- 9( برنامه ای بنویسید که نام خودتان و هم گروهیتان را در دو خط جداگانه نمایش دهد.
- 1( برنامه ای بنویسید که هر کلیدی که بر روی صفحه کلید ماتریسی فشرده میشود یک کاراکتر دلخواه بر روی LCD نمایش داده شود.

#### <span id="page-35-0"></span>**آزمایش ششم: راهاندازی** ADC

مبدل های آنالوگ به دیجیتال و دیجیتال به آنالوگ از جمله مهمترین ابزارهای در دست طراحان سیستم هستند که امکان ارتباط با دنیا واقعی را برای میکرو فراهم می کند اندازهگیری هر مقدار آنالوگ مثل ولتاژ و جریان که مربوط به سنسورها هستند بر عهدهی مبدل آنالوگ به دیجیتال )ADC )است. کاری که مبدل دیجیتال به آنالوگ برعکس آن را انجام میدهد با داشتن چنین ابزارهایی می توانیم یک سیستم کنترلی را طراحی کنیم. به فرض مثال می توانیم یک سنسور دما را با ADC بخوانیم و با با توجه به نیاز کاربر و دستور به Heater یا Cooler دمای محیط را اندازه بگیریم حتی با تنظیم ضرائب کنترلی در میکرو می توانیم نسبت به فضای تحت کنترل بهترین دما را ارائه دهیم و بقیه کاربرد هایی از این دست. هر ADC برای کار کردن نیاز به یک ولتاژ مرجع دارد که بتواند مقدار آنالوگ را با درصدی نسبت به آن مقدار دهی کند، همچنین از جمله پارامترهای یک ADC می توان نرخ نمونه برداری و دقت را نام برد از نظر معماری ساخت ADC نیز با توجه به پهنای باند و توان مصرفی و حداکثر دقت قابل تحویل طبقهبندی میشوند. در 64ATMEGA یک ADC با دقت )Resulotion )bit10 وجود دارد به این معنا که این مبدل قادر است حد فاصل صفر ولت تا ولتاژ مرجع خود را به ۲<sup>۱۰</sup> یا ۱۰۲۴ قسمت تقسیم کند و تغییرات ولتاژ کمتر از این گام را حس نمیکند که با فرض ولتاژ مرجع 5 ولت این حساسیت کمی کمتر از 5 میلی ولت می شود. همچنین نرخ نمونه برداری این مبدل کمتر از [sec/Msample[1 می باشد بسته به مد کاری که مبدل در آن قرار دارد و در برگه اطالعاتی میکرو آمده است تعداد 42 تا 25 پالس با معکوس همین فرکانس نمونه برداری زمان الزم است تا مبدل اطالعات آنالوگ را به دیجیتال تبدیل کند که با فرض حداکثر سرعت می توان حدود 23 تا 93 میکرو ثانیه را تخمین زد البته فرکانس نمونهبرداری را می توان در مبدل تعیین کرد. ولتاژ مرجع نیز از پایه های AVCC و AREF و ولتاژ 2/51 ولت داخلی قابل تعیین است.

### <span id="page-36-0"></span>**-1-6-3 پیشگزارش**

- 4( بازار ایران را برای یک یا چند ADC که دقت 2 بیت با نرخ نمونهبرداری چند نانو ثانیه و یک ADC که دقت 42 بیت با نرخ نمونه برداری چند میکرو ثانیه داشته باشد بگردید و نام قطعه و کارخانه سازنده آن و محل فروش آن را در پیشگزارش خود بیاورید.
- 2( تحقیق کنید چگونه میکروکنترلر فقط با یک ADC می تواند 2 ورودی را بخواند و به ازای این مزیت چه بهایی پرداخته است.
- 9( برای کاهش نویز در ADC تکنیک هایی وجود دارد که در برگه اطالعاتی تعدادی از آنها آمده است آنها را نام برده توضیح دهید.

### <span id="page-36-1"></span>**-2-6-3 مراحل آزمایش**

- 4( ولتاژ مرجع ADC را به پین AREF میکرو اعمال کنید برای این کار پایه شماره 22 میکرو را به ولتاژ 5 ولت وصل کنید.
- 2( سر وسط پتانسومتر موجود در برد اصلی را به پین 24 که کانال صفر مبدل است وصل کنید. همچنین پین شماره 25 را به یک LED وصل کنید
- 9( برنامهای بنویسید که مقدار آنالوگ را از کانال صفر بخواند اگر مقدار آن بیش از 542 یا نصف ولتاژ مرجع بود .0PORTD را یک کرده و در غیر این صورت همان پین را صفر کند.
- 1( برنامهی بند قبل را طوری اصالح کنید که مقدارADC را به ده قسمت تقسیم کند و روی نمایشگر هفت-قطعه ای نمایش دهد.نمایشگر را به درگاه C متصل کنید.)پایه های 95 تا 14 به ترتیب به )a-g پایههای
- 5( برنامه بند 1 را طوری اصالح کنید که مقدار به دست آمده را روی LCD کاراکتری نمایش دهد.)مقداری بین 3تا 433 درصد(

#### <span id="page-37-0"></span>**آزمایش هفتم: راهاندازی** USART/UART

استانداردهای ارتباطی زیادی وجود دارد همه آنها برای افزایش امنیت ارتباط و به طور کلی امکان ایجاد ارتباط تبیین میشود. یکی از ساده ترین و قدیمی ترین این استاندارد ها USART است. استاندارد UART عمال استانداردی است که در این آزمایش آن را خواهیم بست. روال کار به این ترتیب است که هیچ سیمی به عنوان کالک برای همزمان سازی بین ورودی و خروجی وجود ندارد باری همین حرف S از آن برداشته شده است USART استانداری است که کیبرد و ماوس های قدیمی که با کانکتور 2PS به کامپیوتر متصل می شدند از آنها استفاده می کردند. اما UART فقط از دوسیم تشکیل شده است این ارتباط دو طرفه است)Duplex Full )به این معنا که هر دو طرف به شکل همزمان میتوانند برای یکدیگر داده بفرستند. چون سیم کالکی وجود ندارد ناچار باید زمانبندی بین فرستنده و گیرنده از قبل هماهنگ شود. ارتباط با یک سطح پایین رونده به مدت زمانی که برابر عکس نرخ ارسال اطلاعات (Baud Rate) است شروع می شود و به آن بیت Start می گوییم بعد از آن 2 بیت داده مورد نظر با همان فاصلههای زمانی قرار دارند در صورت نیاز به تشخیص خطا در گیرنده از یک بیت Parity که می توان زوج یا فرد باشد، بعد از 2 بیت داده استفاده کرد و در نهایت برای پایان از یک یا دو بیت stop استفاده میشود این زمانبندی و نرخ ارسال اطالعات باید در فرستنده و گیرنده تنظیم شوند.

## <span id="page-37-1"></span>**-1-7-3 پیشگزارش**

- 4( دیاگرام زمانی برای ارسال داده UART را رسم کنید.
- 2( همه امکانات و مدهایی که واحد USART این میکرو می تواند در آنها کار کند را نام ببرید.
- 9( اگر یک میکرو واحد USART نداشت )مثل 13ATtiny )و بخواهیم با همین استاندارد با آن در ارتباط باشیم ایدهای به صورت نرم افزاری دارید؟توضیح دهید.

## <span id="page-38-0"></span>**-2-7-3 مراحل آزمایش**

- 4( باید پایههای RXD و TXD را به پایههای TXD و RXD واسط USB در بورد جانبی )سفید رنگ( وصل کنید برای این کار پایه شماره 22 میکرو را به پایه RXD و پایه 27 را به پایه TXD واسط وصل کنید.
- 2( برنامهای بنویسید که نام خودتان را برای کامپیوتر ارسال کند و از طریق نرمافزار Docklight داده ها را مشاهده کنید.
	- 9( برنامه ای بنویسید که کد های ارسال شده توسط نرمافزار را روی LCD کارکتری نمایش دهد.

#### <span id="page-39-0"></span>**آزمایش هشتم: راهاندازی** GLCD

همانطور که در آزمایش 5 گفته شد چند نوع نمایشگر وجود دارد، که نمایشگر گرافیکی تکرنگ یکی از آن انواع است. این ماژول نیز مانند نمایشگر کاراکتری بسته به ابعادش دارای یک یا تعدادی پردازنده است. در 4 این نمونه ابعاد نمایشگر 422× 21 پیکسل می باشد. هر یک از 422 ستون به هشت صفحه تقسیم میشوند. که هر یک از آن صفحهها به 2 بیت هستند. به این ترتیب در هر ستون دسترسی بایتی میتوان داشت. در موارد که صفحه نیاز به تازهسازی<sup>۲</sup> دارد نیاز است که به میزان لازم از فضای RAM میکرو به متغییرهای هر پیکسل اختصاص داده شود. همچنین نمایشگر دارای پایههای کنترلی و داده است که ترتیب آنها در ضمیمه ج آمده است. نیمی از صفحه را یک پردازنده و نیمی دیگر را پردازنده دیگر کنترل میکند. برای انتخاب نیم صفحه های 21×21 از پایه 1CS و 2CS استفاده میشود. مانند نمایشگر کاراکتری از یک پتانسومتر برای تنظیم کنتراست صفحه استفاده میشود. پایه های E و RS و W/R نیز وظایف مشابه نمایشگر کاراکتری دارند. در این نمایشگر از هر هشت پایه داده برای مقداردهی باید استفاده شود به این ترتیب برخالف نمایشگر کاراکتری بیش از یک پورت برای راهاندازی آن نیاز است.

## <span id="page-39-1"></span>**-1-8-3 پیشگزارش**

- 4( ساختار پایه های نمایشگر گرافیکی 422×21 و نمایشگر رنگی سلفون 95N را در دو جدول مجزا بنویسید.
	- 2( حداقل زمان الزم برای نوشته شدن یک پیکسل بر روی نمایشگر گرافیکی حدودا چقدر است؟
- 9( اگر بخواهیم پروژهای برای تایپ حروف فارسی بر روی نمایشگر تعریف کنیم. حداقل چند کاراکتر و در کدام حافظه میکرو باید بسازیم؟ چرا؟

l

<sup>4</sup> page

<sup>2</sup> Refresh

## <span id="page-40-0"></span>**-2-8-3 مراحل آزمایش**

- 4( از روشن بودن کلید off/on روی بورد میکرو و روی بورد نمایشگر اطمینان حاصل کنید.
- ۲) ابتدا بورد سبز رنگ را کنار بورد اصلی قرار داده و کابل تخت ` تغذیه بورد را از قسمت بالایی آن بورد اصلی متصل کنید. همچنین پایه 27تا 52 هر دو بورد را به هم وصل کنید. این کار با متصل کردن کانکتورهای IDC امکانپذیر است.
- 9( لیست پایههای نمایشگر در سمت چپ آن نوشته شده است. پورت های C را به پورت داده)0D تا 7D )و پورت A را به پورت کنترل نمایشگر اختصاص دهید. برای راحتی با همین ترتیبی که پایههای کنترلی در بورد وجود دارند از .0PA شروع به انتساب کنید.
- 1( با کمک نرمافزار Tools GLCD نام خود و همگروهی خود را به کد تبدیل کرده و سپس بر روی نمایشگر نمایش دهید.
- 5( برنامه ای بنویسید که با فشردن یک کلید در .7PA یک واحد به عدد نمایشگر اضافه کند و در صورت رسیدن به 3 شمارش از 3 آغاز شود.

 $\overline{\phantom{a}}$ 

<sup>4</sup> Flat cable

# <span id="page-41-0"></span>**ضمیمه أ - مجموعه دستورات اسمبلی برای AVR**

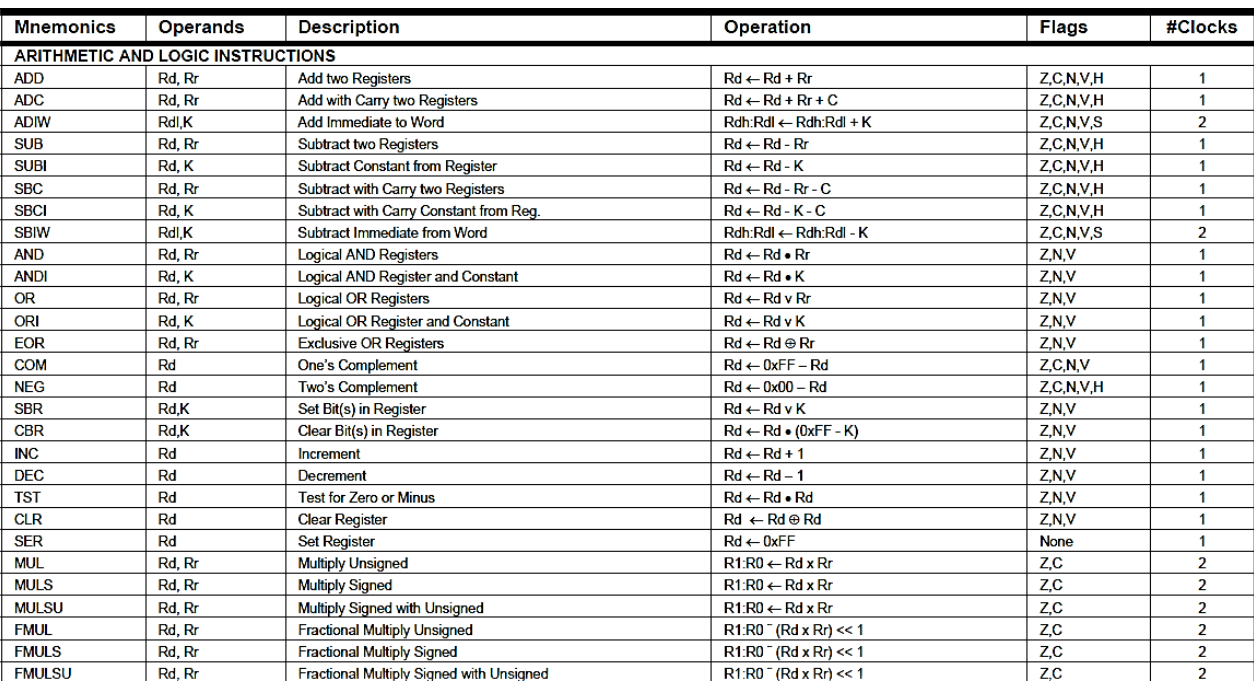

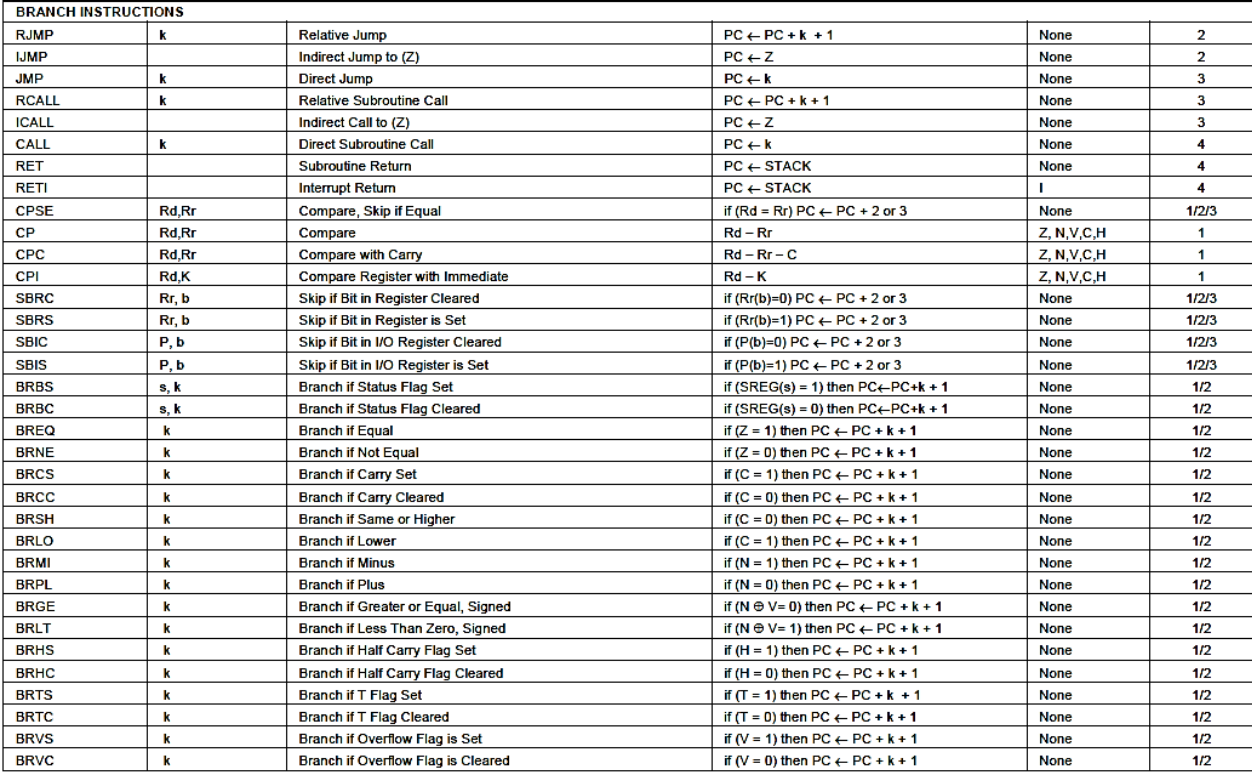

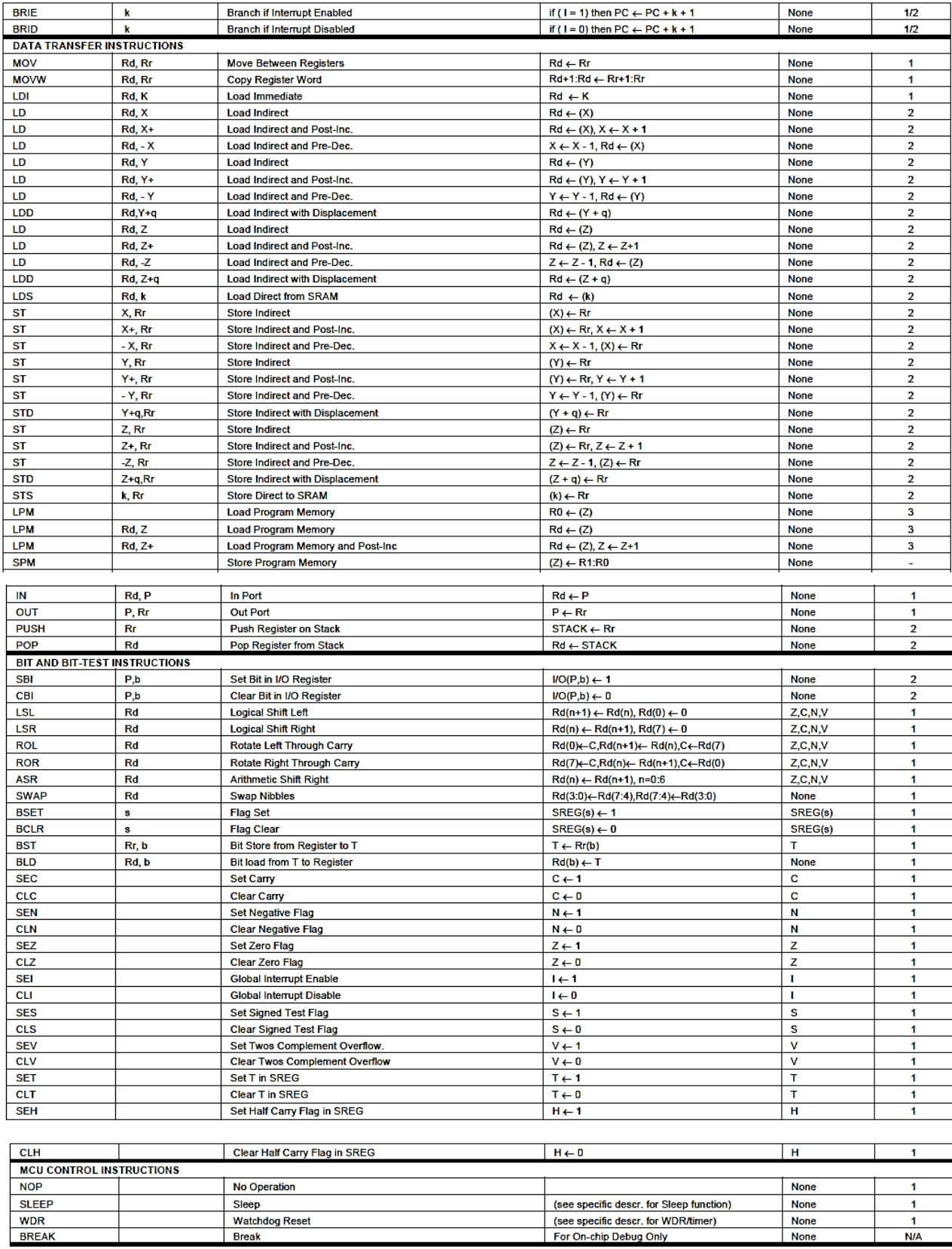

# <span id="page-43-0"></span>**ضمیمه ب - راهنمای کار با LCD کاراکتری**

ترتیب پایه های نمایشگر کاراکتری در [شکل](#page-43-1) 4-9 آمده است.

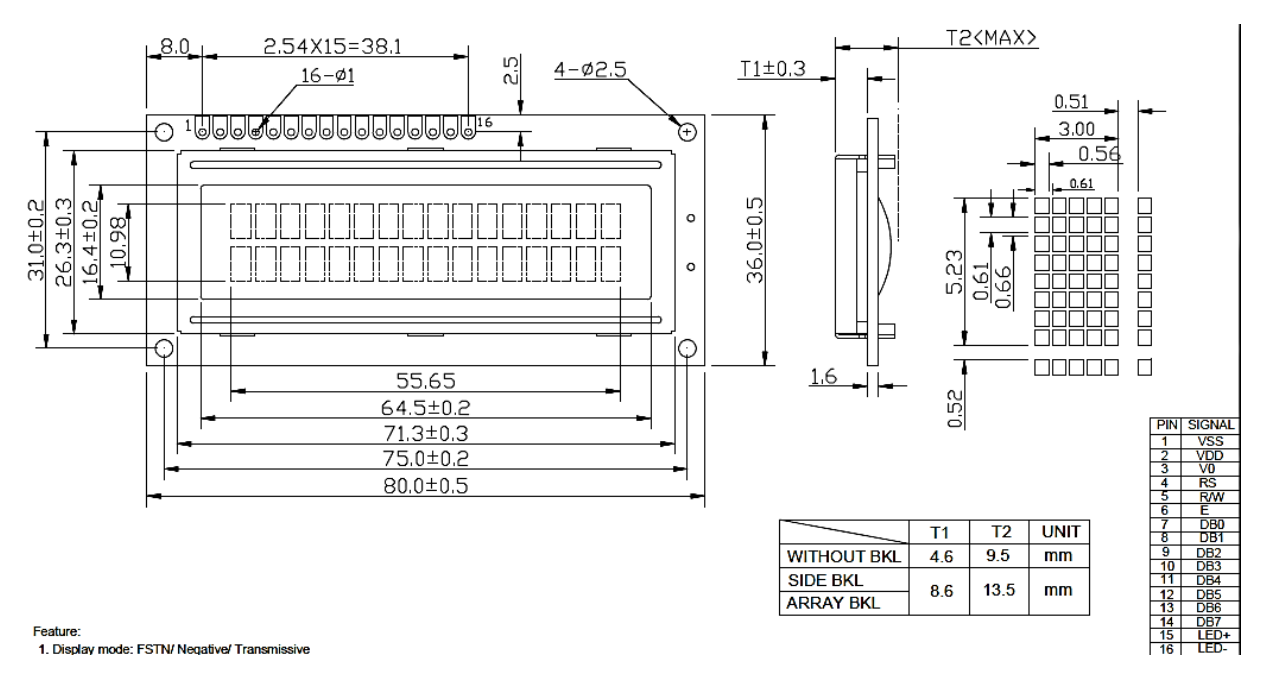

<span id="page-43-1"></span>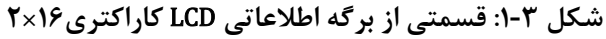

توضیح وظایف پایه های نمایشگر نیز در [جدول](#page-44-0) 4-9 آمده است. البته در آزمایشهای این دوره از نمایشگر فقط در مد نوشتن استفاده میشود. و همیشه می توان آن را به زمین وصل کرد.

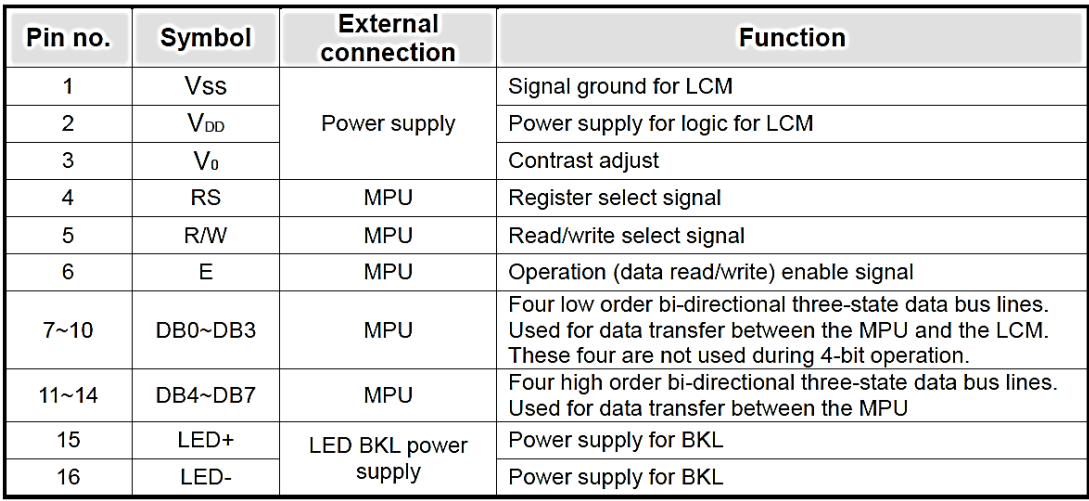

#### <span id="page-44-0"></span>**جدول :2-3 توضيح وظایف پایههای نمایشگر کاراکتری**

[جدول](#page-44-1) 2-9 نیز دستورهای کنترلی نمایشگر کاراکتری را با وضعیت پایه های مربوطه نمایش می دهد.

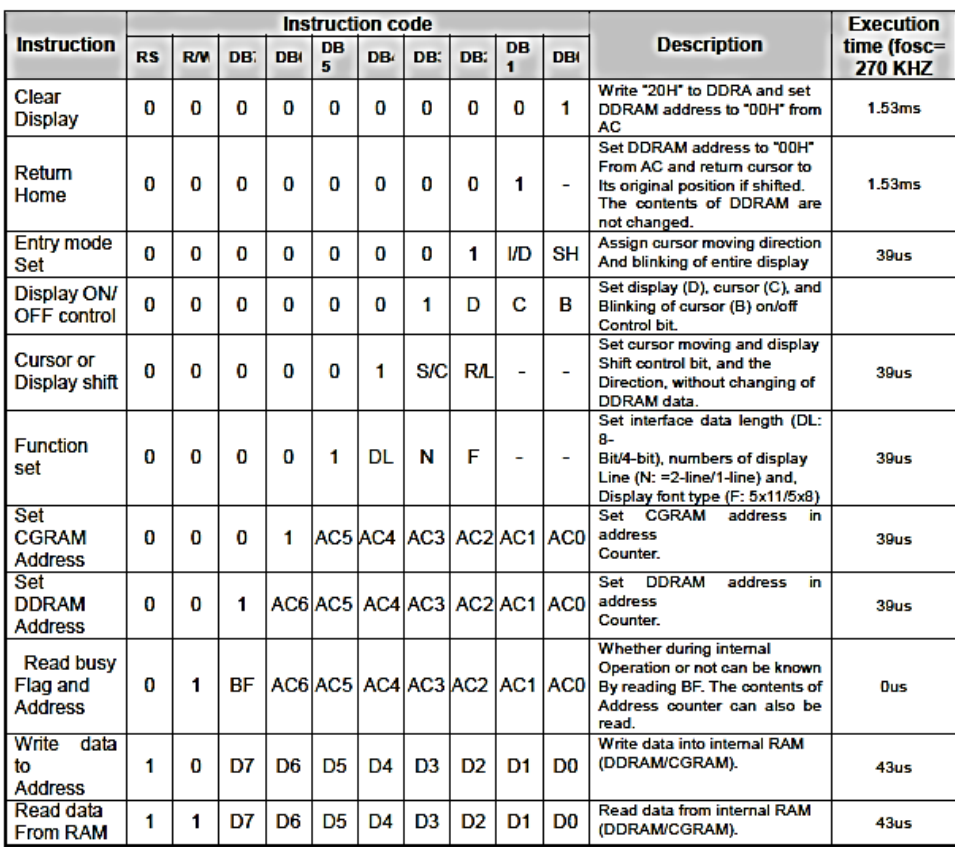

<span id="page-44-1"></span>**جدول :1-3 دستورهای کنترلی نمایشگر کاراکتری**

# <span id="page-45-0"></span>**ضمیمه ج - راهنمای کار با LCD گرافیکی**

در [شکل](#page-45-1) 2-9 ترکیب پایههای 64x128GLCD آمده است. پایه Vo به سر وسط یک پتانسیومتر وصل میشود که توسط آن می توان کنتراست نمایشگر را تنظیم کرد. پایه های دیگر پتانسیومتر به VDD و VEE که یک ولتاژ منفی ساخته شده در واحد GLCD است، متصل می شوند و یک ولتاژ منفی قابل تغییر به این ترتیب به پایه 0V میرسد.

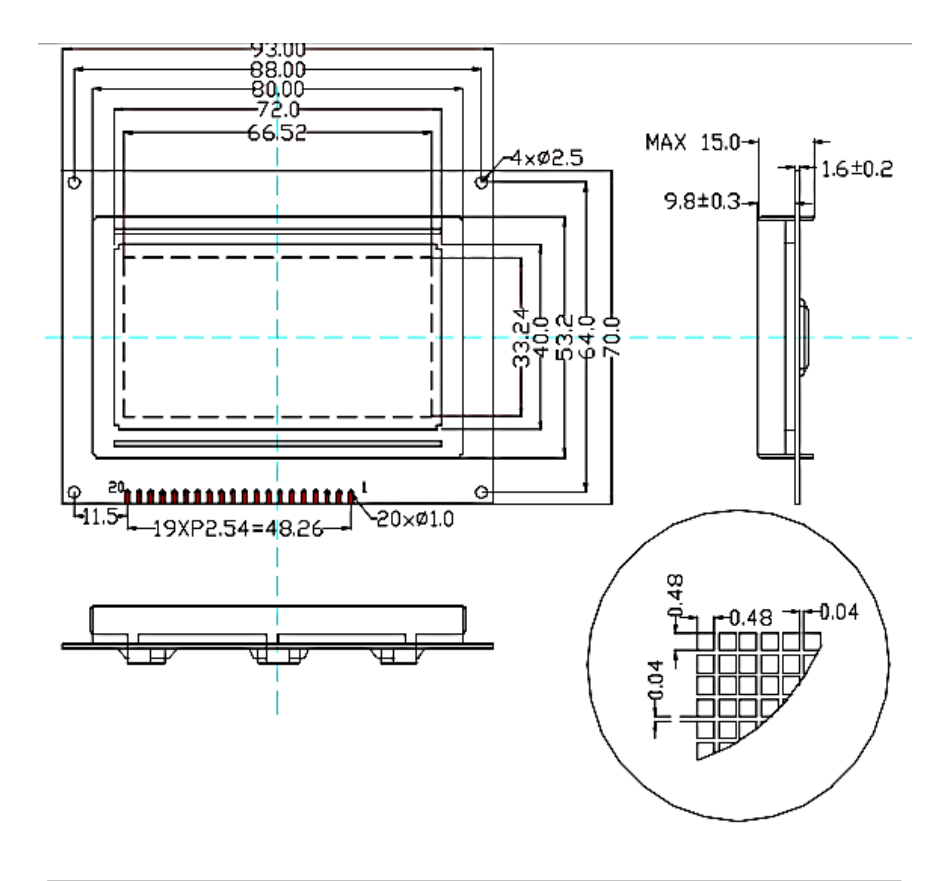

| PIN           |     |     |     |     |                 | o   |                             |      | ۰               | 10              |
|---------------|-----|-----|-----|-----|-----------------|-----|-----------------------------|------|-----------------|-----------------|
| <b>SIGNAL</b> | Vss | VDD | V0  | DЛ  | <b>R/W</b>      | E   | D <sub>B</sub> <sub>0</sub> | DB1  | DB <sub>2</sub> | DB <sub>3</sub> |
| PIN           |     | 12  |     | 14  | 15              | 16  |                             | 18   | 19              | 20              |
| <b>SIGNAL</b> | DB4 | DB5 | DB6 | DB7 | CS <sub>1</sub> | CS2 | <b>RES</b>                  | VEEI | А               | K               |

<span id="page-45-1"></span>**شکل :1-3 ترکيب پایههای** GLCD

در [جدول](#page-46-0) 9-9 ترتیب مقداردهی به پایه های GLCD برای انجام عملیات متفاوت در آن را می بینید. البته در آزمایش ها از عملیات خواندن از GLCD استفاده نمیکنیم و به این ترتیب پایه W/R را می توانیم به صورت کلی به زمین متصل کنیم.

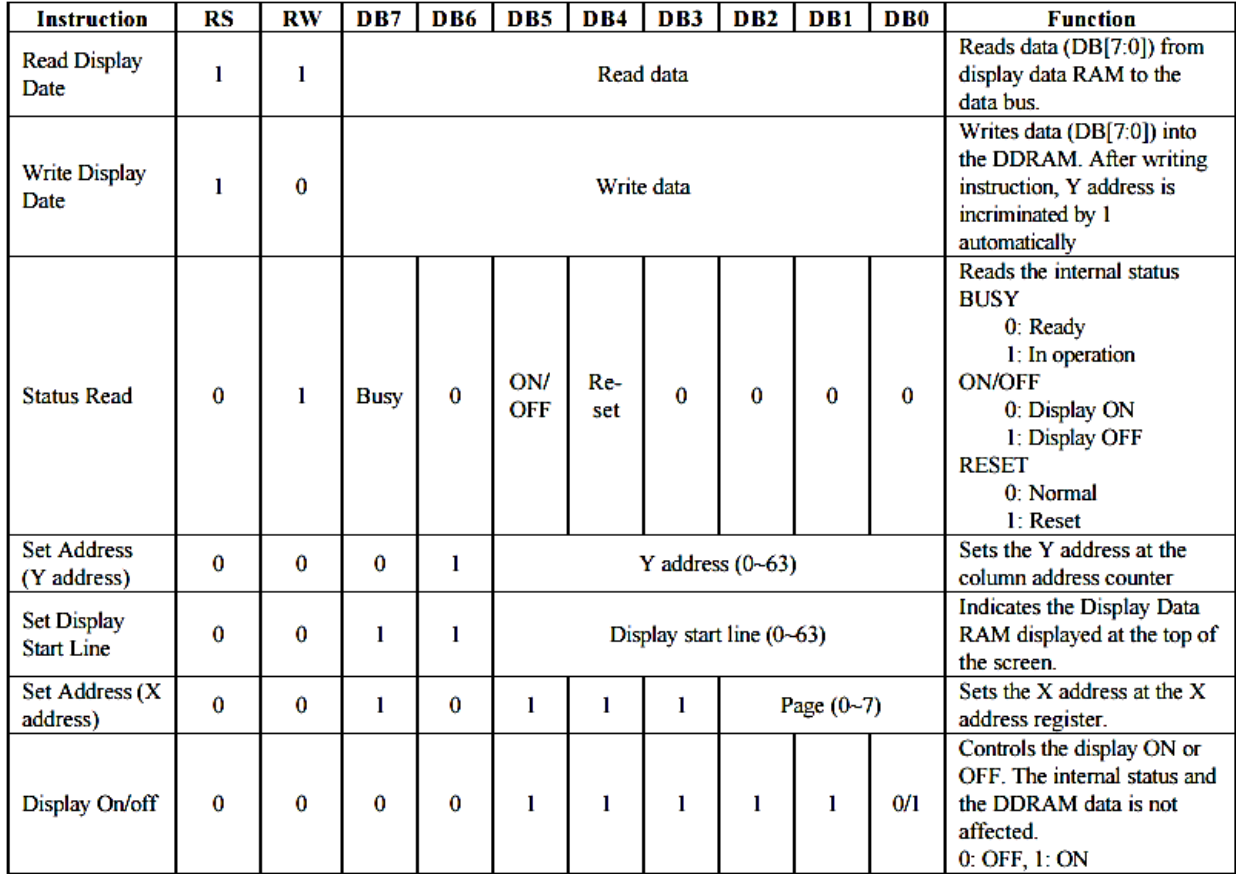

#### <span id="page-46-0"></span>**جدول :3-3 ترتيب مقداردهی به پایه های** GLCD

# <span id="page-47-0"></span>**ضمیمه د - شروع کار با نرمافزار Proteus**

در [شکل](#page-47-1) 9-9 پنجره آغازین نرمافزار Proteus آمده است با انتخاب ISIS وارد پنجره شماتیک نرمافزار

مے شویم.

![](_page_47_Picture_3.jpeg)

<span id="page-47-1"></span>**شکل :3-3 پنجره آغازین نرمافزار** Proteus

با انتخاب کتابخانه همانطور که [شکل](#page-47-2) 1-9 نمایش میدهد. می توان قطعات جدید را اضافه کرد.

![](_page_47_Figure_6.jpeg)

<span id="page-47-2"></span>**شکل :2-3 پنجره کتابخانه شماتيک**

در پنجره باز شده همانطور که در [شکل](#page-48-0) 5-9 آمده است. نام عنصر مورد نظر را تایپ کنید و سپس آن را انتخاب نمایید.

<span id="page-48-0"></span>![](_page_48_Picture_0.jpeg)

**شکل :5-3 پنجره ليست قطعات کتابخانه**

پس از انتخاب و اضافه کردن هر عنصر شروع به اتصال آنها کنید. توجه داشته باشید که قطعات مانند میکرو و نمایشگرهای گرافیکی و کاراکتری به ولتاژ تغذیه نیازی ندارند و کافی است پایههای داده و کنترلی الزم را به یکدیگر متصل کنید. پس از اتمام اتصال ها باید میکرو را برنامه ریزی کنید با دبل کلیک کردن روی میکرو پنجره [شکل](#page-48-1) 2-9 باز میشود و می توان فایل HEX. ساخته شده را از قسمت File Program درون میکرو بارگذاری کرد. همچنین می توان سرعت عملکرد میکرو و مرجع کالک آن را از قسمت Fuses Cksel نیز تنظیم نمود. پس از این مراحل کلید Run پایین سمت چپ نرمافزار را کلیک کنید. تا مدار شروع به کار کند.

![](_page_48_Picture_90.jpeg)

<span id="page-48-1"></span>**شکل :4-3 پنجره تنظيمات ميکرو**